# $\vdots$  : PRO

# Informations importantes

# Caméra en réseau

# N° de modèle WV-X6531N / WV-X6511N WV-S6530N / WV-X6531NS

(Résistance aux dommages importants du sel)

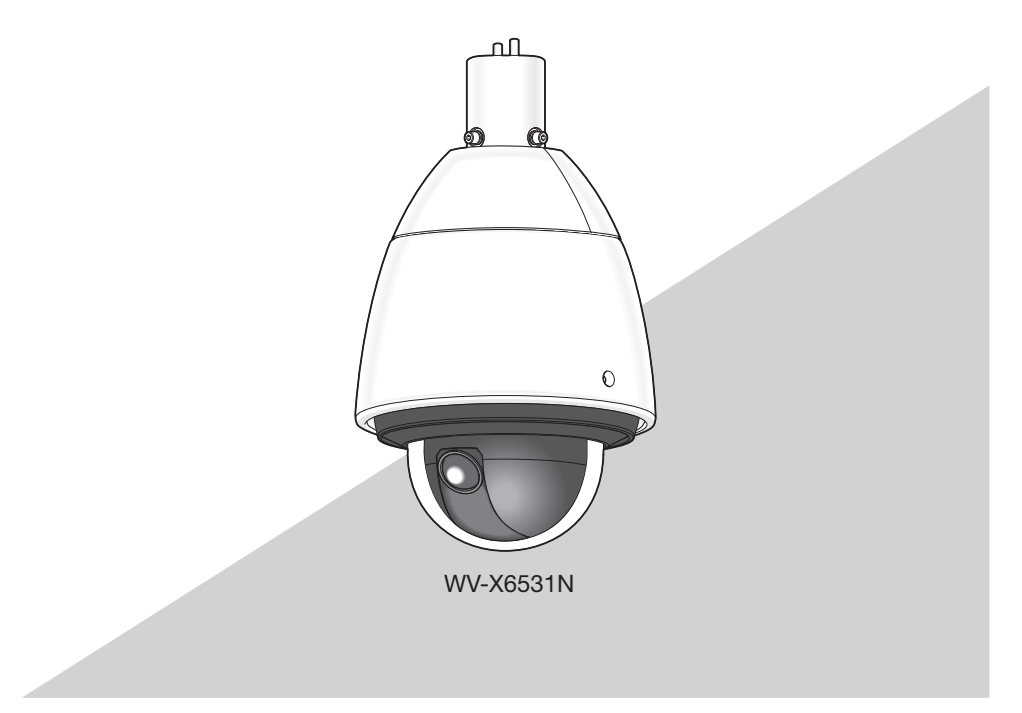

\* En ce qui concerne les informations relatives aux tâches d'installation, se référer au guide d'installation fourni. Pour obtenir de plus amples informations sur la façon d'exécuter les paramétrages et la manière de commander la caméra vidéo, se référer au manuel d'utilisation se trouvant sur le CD-ROM fourni.

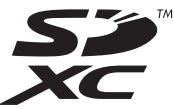

Nous vous recommandons de lire attentivement ces instructions avant de raccorder ou d'utiliser cet appareil et de conserver précieusement ce manuel à des fins de consultation ultérieure.

Le numéro de modèle est abrégé dans certaines descriptions dans le présent manuel.

# Table des matières

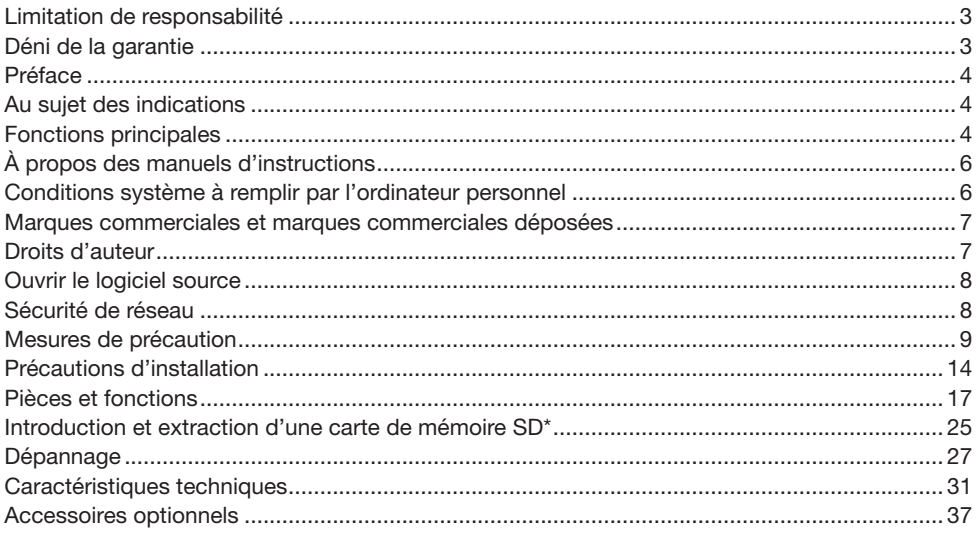

\* La carte de mémoire SDXC/SDHC/SD est décrite sous l'appellation de carte de mémoire SD.

# <span id="page-2-0"></span>Limitation de responsabilité

CETTE PUBLICATION EST FOURNIE "COMME TEL" SANS GARANTIE DE TOUTE SORTE, EXPRÈS OU IMPLICITE, ÉTANT INCLUSE MAIS NON LIMITÉE AUX GARANTIES IMPLICITES DE LA VALEUR MARCHANDE, ADAPTATION POUR TOUT BUT PARTICULIER OU NON-INFRACTION DES DROITS D'UN TIERS.

CETTE PUBLICATION A PU INCLURE DES INEXACTITUDES TECHNIQUES OU DES ERREURS TYPOGRAPHIQUES. DES CHANGEMENTS SONT AJOUTÉS AUX INFORMATION CI-DESSUS, À TOUT MOMENT, AUX FINS D'AMÉLIORATION DE CETTE PUBLICATION ET/OU DU PRODUIT CORRESPONDANT(S).

# Déni de la garantie

EN AUCUN CAS i-PRO Co., Ltd. NE SERA TENU POUR RESPONSABLE POUR TOUTE PARTIE OU TOUTE PERSONNE, À L'EXCEPTION DU REMPLACEMENT OU D'UNE MAINTENANCE RAI-SONNABLE DE CE PRODUIT POUR LES CAS CITÉS, INCLUS MAIS NON LIMITÉS À CE QUI SLI**IT** 

- (1) TOUTE PERTE OU ENDOMMAGEMENT, Y COMPRIS SANS LIMITATION, DIRECT OU INDI-RECT, SPÉCIAL, IMPORTANT OU EXEMPLAIRE, SURVENANT OU CONCERNANT LE PRO-DUIT;
- (2) TOUTE INCOMMODITÉ, PERTE OU ENDOMMAGEMENT CAUSÉ PAR UN USAGE NON APPROPRIÉ OU UNE UTILISATION NÉGLIGENTE DE L'UTILISATEUR;
- (3) TOUS LES DÉFAUTS DE FONCTIONNEMENT OU PANNES ISSUS D'UN DÉMONTAGE, D'UNE RÉPARATION OU D'UNE MODIFICATION NON AUTORISÉE DU PRODUIT ET EFFEC-TUÉS PAR L'UTILISATEUR, INDÉPENDAMMENT DE LA CAUSE DU DÉFAUT DE FONCTION-NEMENT OU DE LA PANNE;
- (4) INCOMMODITÉ OU TOUTE PERTE SURVENANT LORSQUE LES IMAGES NE SONT PAS AFFICHÉES DÛ À TOUTE RAISON OU CAUSE Y COMPRIS TOUTE PANNE OU PROBLÈME DU PRODUIT;
- (5) TOUT PROBLÈME, INCOMMODITÉ IMPORTANTE OU PERTE OU ENDOMMAGEMENT, SUR-VENANT DU SYSTÈME COMBINÉ PAR LES APPAREILS DE TIERS;
- (6) TOUTE RÉCLAMATION OU ACTION CRÉANT DES DOMMAGES ENGAGES PAR TOUTE PERSONNE OU TOUTE ORGANISATION COMME UN SUJET PHOTOGRAPHIÉ DÛ À LA VIO-LATION DE LA VIE PRIVÉE CONCERNANT UNE IMAGE DE CAMÉRA VIDÉO DE SURVEIL-LANCE OU DES DONNÉES SAUVEGARDÉES, POUR UNE RAISON QUELCONQUE (Y COM-PRIS L'UTILISATION LORSQUE L'AUTHENTIFICATION D'UTILISATEUR SUR L'ÉCRAN DE PARAMÉTRAGE D'AUTHENTIFICATION EST PARAMÉTRÉ SUR OFF), EST DIFFUSÉE PUBLI-QUEMENT OU EST EMPLOYÉE DANS N'IMPORTE QUEL BUT;
- (7) PERTE DE DONNÉES ENREGISTRÉS PROVOQUÉE PAR UN DÉFAUT QUELCONQUE (Y COMPRIS INITIALISATION DU PRODUIT EN RAISON D'INFORMATION D'AUTHENTIFICA-TION OUBLIÉE TEL QUE UN NOM D'UTILISATEUR ET UN MOT DE PASSE).

# <span id="page-3-0"></span>Préface

Ce produit est une caméra vidéo de surveillance de type PTZ (PAN, TILT, ZOOM) à usage à l'extérieur avec un port réseau 10BASE-T/100BASE-TX pour une connexion réseau.

Il est possible d'observer et de contrôler le son et les images de la caméra vidéo sur un ordinateur personnel par l'intermédiaire d'un réseau en se raccordant à un réseau local (LAN) ou l'Internet.

#### Remarque:

• Il est nécessaire de configurer les paramétrages de réseau de l'ordinateur personnel et de l'environnement réseau pour contrôler les images et le son provenant de la caméra vidéo sur l'ordinateur personnel. Il est également indispensable qu'un navigateur Internet soit installé sur l'ordinateur personnel.

# Au sujet des indications

Les annotations suivantes sont employées lors de la description des fonctions limitées pour les modèles spécifiés.

Les fonctions sans annotations sont prises en charge par tous les modèles.

- X6531 Les fonctions avec cette annotation sont disponibles pendant l'utilisation du modèle WV-X6531N / WV-X6531NS.
- X6511 Les fonctions avec cette annotation sont disponibles pendant l'utilisation du modèle WV-X6511N.
- S6530 Les fonctions avec cette annotation sont disponibles pendant l'utilisation du modèle **WV-S6530N**

# Fonctions principales

#### Fonction zoom optique 40x  $(X6531)$   $(X6511)$ , zoom optique 21x  $(S6530)$  et position préréglée de grande précision

Une seule caméra vidéo assure le contrôle d'un vaste secteur.

#### Revêtement de ClearSight (revêtement d'élimination d'eau pluie)\*1 pour couvercle en dôme adopté

Le revêtement d'élimination de pluie est une couche spéciale appliquée à la surface du couvercle en dôme qui a pour effet de rendre difficile aux gouttes d'eau d'adhérer au couvercle en dôme.

#### $(X6531) (X6511)$

La caméra vidéo conforme aux normes IP66<sup>\*2</sup> et Type 4X (UL50)<sup>\*3</sup> est conforme aux normes NEMA-4X\*4 et procure une résistance élevée à la poussière et des performances d'imperméabilisation.

#### $(S6530)$

La caméra vidéo conforme aux normes IP66<sup>\*2</sup> et Type 4 (UL50)<sup>\*3</sup> est conforme aux normes NEMA-4\*4 et procure une résistance élevée à la poussière et des performances d'imperméabilisation.

Le traitement d'imperméabilisation n'est pas exigé pour le boîtier de la caméra vidéo (Le traitement d'imperméabilisation est exigé pour tous les points de connexions de câbles, excepté le câble Ethernet).

#### Réalise une résistance aux chocs à niveau très élevé avec une conformité à IK10\*5 (IEC 62262).

La caméra vidéo possède une forte résistance aux chocs, conditions indispensables lors des installations à l'extérieur.

#### Délivre un flux élevé de qualité d'image à faible débits binaires grâce à un moteur H.265 équipé de notre propre technologie de codage intelligent de visage\*6.

Cela permet à la compression H.265, en plus de la technologie classique de compression H.264, et lorsque cela est combiné avec le codage intelligent de visage, réduit la charge des données par rapport à nos modèles précédents.

#### Notre propre fonction d'auto intelligente (iA) fournit une capacité à discerner accrue même dans des environnements à faible visibilité

Les améliorations apportées à la caractéristique de la fonction Super Dynamique (SD) et l'optimisation de la vitesse d'obturation fournit une nette capacité à discerner, même lors de la surveillance des personnes en déplacement ou des silhouettes de voiture ou encore lorsque les plaques d'immatriculation sont éclairées par des phares de voiture. En outre, la reconnaissance de visage sous des conditions où la luminosité de l'arrière-plan change est activée par une fonction consistant à reconnaître la position du visage et en ajustant automatiquement la luminosité.

#### Équipé d'une fente de chargement de carte de mémoire SD

Il est possible de sauvegarder les vidéos H.265 / H.264 et les images JPEG sur la carte de mémoire SD manuellement lors d'une occurrence d'alarme, pendant une période de planification ou sur un navigateur Internet. (Le téléchargement est possible.) Il est également possible de sauvegarder des images JPEG si un échec de réseau se produit.

#### Les fonctions de chiffrement et de détection d'altération renforcent la sécurité.

#### Résistance aux dommages importants du sel conforme à la norme ISO14993\*7 (WV-X6531NS uniquement)

Fournit une résistance aux dommages importants du sel pour l'extérieur de la caméra contre la corrosion. En outre, utilisez des vis anti-corrosives pour l'extérieur de la caméra afin d'éviter toute contrainte due à la corrosion.

- \*1 Le revêtement d'élimination de pluie est seulement efficace contre l'eau (l'eau de pluie) et n'est pas efficace contre d'autres substances telles que de l'huile ou des dégâts créés sur le couvercle en dôme ou sur le couvercle frontal.
- \*2 IP66: Le produit applicable a une protection à "Forte imperméabilisation à la poussière (6)" contre les corps étrangers solides et une protection "Jets d'eau puissants (6)" contre les projections d'eau (IEC60529).
- \*3 Type 4X (UL50), Type 4 (UL50): 4X, 4 indique un niveau dans la norme d'imperméabilisation à l'eau UL.
- \*4 NEMA: Les normes de résistance à la poussière et les performances imperméables à l'eau sont définies par l'association nationale des fabricants de matériel électrique National Electrical Manufacturers Association (États-Unis).
- \*5 IK10: est une norme relative à la résistance aux chocs qui représente le niveau de la protection à l'impact et est réglée par la Commission Électrotechnique Internationale (IEC).
- \*6 Cette technologie permet à la caméra vidéo de connaître l'emplacement des visages et des objets en mouvement, et de ne transmettre que la partie du visage de l'image en haute définition, ce qui réduit considérablement la bande passante requise.
- \*7 ISO14993: Normes pour les essais accélérés impliquant une exposition cyclique à la brume salée, aux conditions sèches et humides.

# <span id="page-5-0"></span>À propos des manuels d'instructions

La documentation du produit est composée des documents suivants.

- Informations importantes (le présent document): Fournit les informations de base relatives au produit.
- Guide d'installation: Explique l'installation, le montage et les connexions de câble.
- Manuel d'utilisation (compris sur le disque CD-ROM): Explique comment exécuter les paramétrages et comment utiliser cette caméra vidéo.

Le programme Adobe® Reader® est nécessaire pour lire le contenu de ces manuels d'utilisation qui se trouvent sur le CD-ROM fourni.

Lorsque Adobe Reader n'est pas installé sur l'ordinateur personnel, télécharger la plus récente version de Adobe Reader à partir du site Internet Adobe et l'installer.

L'aspect extérieur et d'autres parties apparaissant dans ce manuel peuvent présenter une différence avec le produit réel jusque dans des limites qui n'interféreront pas lors d'une utilisation normale pour des raisons d'amélioration du produit.

# Conditions système à remplir par l'ordinateur personnel

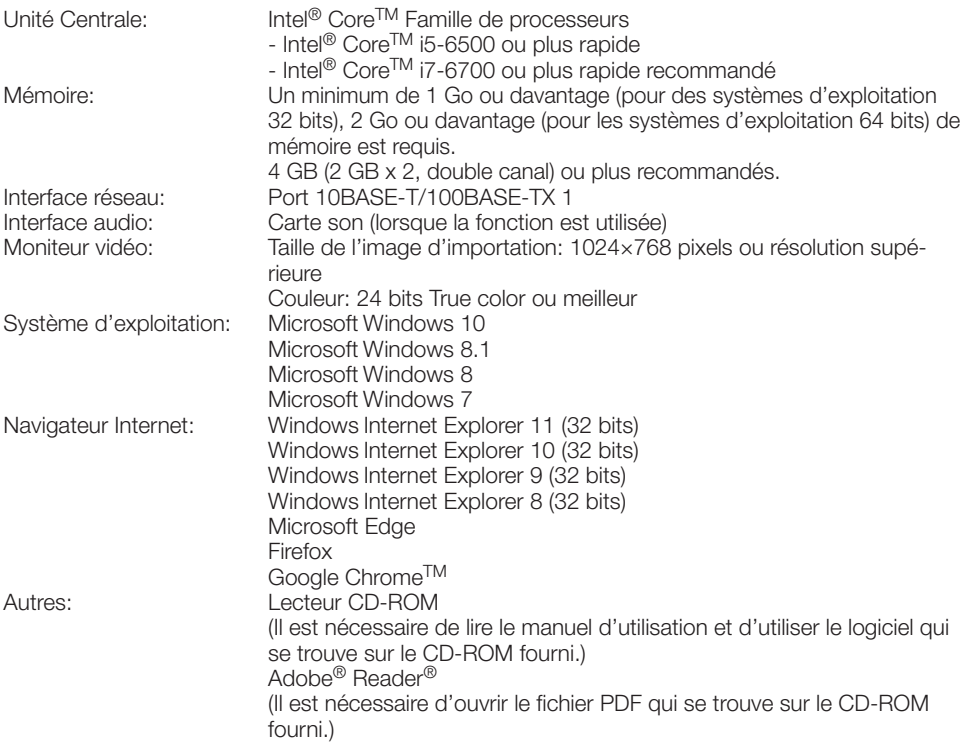

#### <span id="page-6-0"></span>IMPORTANT:

- Pour toute information sur la vérification de fonctionnement des logiciels d'exploitation et des programmes de navigateur Internet pris en charge, se référer à notre site [\(https://i-pro.com/](https://i-pro.com/global/en/surveillance/training_support/support/technical_information) [global/en/surveillance/training\\_support/support/technical\\_information\)](https://i-pro.com/global/en/surveillance/training_support/support/technical_information).
- Quand un ordinateur personnel non conforme aux conditions susmentionnées est utilisé, l'affichage des images risque d'être plus lent ou le navigateur Internet risque aussi de ne pas pouvoir être utilisé.
- Si aucune carte son n'est installée sur l'ordinateur personnel, le son est inaudible. Une coupure du son risque de se produire en fonction de l'environnement réseau.
- Microsoft Windows RT et Microsoft Windows 7 Starter ne sont pas pris en charge.
- Lorsque Microsoft Windows 8.1 ou Microsoft Windows 8 est utilisé, s'en servir sur le bureau. Le logiciel ne peut pas être utilisé dans le design Modern UI (conception).

#### Remarque:

• Pour de plus amples informations au sujet des conditions et des précautions de système d'ordinateur personnel lors de l'utilisation de Microsoft Windows ou Windows Internet Explorer, cliquer sur "Manual" - "Open" à partir du disque CD-ROM fourni et se référer aux "Notes on Windows / Internet Explorer versions".

# Marques commerciales et marques commerciales déposées

- Microsoft, Windows, Windows Media, Internet Explorer et ActiveX sont ou des marques commerciales déposees ou des marques commerciales de la firme Microsoft Corporation aux États-Unis d'Amerique et/ou dans d'autres pays.
- Copie(s) d'écran de produit de Microsoft réimprimée(s) avec la permission de Microsoft Corporation.
- Intel et Intel Core sont des marques commerciales de la firme Intel Corporation aux États-Unis d'Amérique et dans d'autres pays.
- Adobe, Acrobat Reader et Reader sont soit des marques commerciales déposées soit des marques commerciales de la firme Adobe Systems Incorporated aux États-Unis d'Amérique et/ ou dans d'autres pays.
- Le logo SDXC est une marque commerciale de la firme SD-3C, LLC.
- iPad et iPhone sont des marques commerciales de la firme Apple Inc., déposées aux États-Unis d'Amérique et dans d'autres pays.
- Android et Google Chrome sont des marques déposées de Google LLC.
- Firefox est une marque déposée de la Mozilla Foundation aux États-Unis et dans d'autres pays.
- Le mot "code QR" est une marque déposée de DENSO WAVE INCORPORATED au Japon et dans d'autres pays.
- Toutes autres marques commerciales identifiées ci-dessus sont la propriété de leurs propriétaires respectifs.

# Droits d'auteur

À part le logiciel de source ouverte autorisé sous GPL/LGPL et cetera, la distribution, la reproduction, le démontage, la compilation inverse et l'ingénierie inverse du logiciel fourni avec ce produit sont formellement interdits. En outre, l'exportation de n'importe quel logiciel fourni avec ce produit violant les lois d'exportation est interdite.

# <span id="page-7-0"></span>Ouvrir le logiciel source

- Ce produit contient un logiciel sous licence sous la norme GPL (Licence Grand Public GNU), la norme LGPL (licence moins grand public GNU), etc.
- Les clients peuvent reproduire, distribuer et modifier le code source du logiciel sous licence de Licence GPL et/ou de Licence LGPL.
- Se référer aux instructions intitulées "readme.txt" qui se trouvent sur le CD-ROM fourni pour obtenir de plus amples informations à propos des licences de logiciel source ouvert et du code source.
- Veuillez noter que nous ne répondrons à aucune demande concernant le contenu du code source.

# Sécurité de réseau

Avec l'utilisation de cet appareil raccordé à un réseau, votre attention est attirée sur les risques de sécurité suivants que cela représente.

- ① Fuites ou vol des informations par l'intermédiaire de cet appareil
- ② L'utilisation de cet appareil pour exécuter des opérations illégales par des personnes aux intentions malveillantes
- ③ Interférence ou interruption de cet appareil par des personnes aux intentions malveillantes

Il est de votre responsabilité de prendre toutes les précautions nécessaires qui sont décrites ci-dessous afin de vous mettre l'abri contre tous les risques de sécurité indiqués ci-dessus.

- Se servir de cet appareil dans un réseau sécurisé par un pare-feu, etc.
- Si cet appareil est connecté à un réseau comprenant plusieurs ordinateurs personnels, s'assurer que le système n'est pas directement infecté par des virus informatiques ou tout autre entité malveillantes (se servir d'un programme anti-virus, d'un programme anti-espion régulièrement mis à jour, etc.).
- Pour empêcher tout accès non autorisé, l'utilisation d'authentification d'utilisateurs, paramétrer les noms d'utilisateur et les mots de passe, et limiter les utilisateurs qui peuvent se connecter.
- Appliquer toutes les mesures nécessaires telles que l'authentification d'utilisateur pour protéger votre réseau contre toute fuite ou vol d'information, y compris les données d'image, les informations d'authentification (les noms d'utilisateur et les mots de passe), les informations d'email d'alarme, les informations de serveur FTP, les informations de serveur DDNS.
- Après que l'unité soit accédée par l'administrateur, s'assurer de fermer le navigateur.
- Changer régulièrement de mot de passe administrateur. En outre, enregistrer les informations d'authentification d'utilisateurs (noms d'utilisateur et mots de passe) d'une manière telle qu'il est maintenu hors de portée de tiers.
- Ne pas installer la caméra vidéo dans les endroits où la caméra vidéo ou bien les câbles risquent d'être détruits voire endommagés par des personnes aux intentions malveillantes.

#### <span id="page-8-0"></span>Ne pas introduire d'objets étrangers dans le produit.

Une déclaration de feu ou une décharge électrique peut s'ensuivre si de l'eau ou tous corps étrangers, tels que des objets métalliques, pénètrent à l'intérieur de l'appareil.

Couper immédiatement l'alimentation de la caméra vidéo et demander à un dépanneur professionnel de la vérifier.

#### Ne pas exposer ce produit à dans une atmosphère en présence de produit inflammable.

Le fait de ne pas respecter cette recommandation risque de provoquer une explosion et de blesser quelqu'un.

#### Éviter d'installer ce produit dans des emplacements où des dégâts par le sel se produisent (hormis pour WV-X6531NS) ou du gaz corrosif est produit.

Dans le cas contraire, les parties servant à l'installation se détérioreront et des accidents tels qu'une chute de ce produit peuvent se produire.

#### Ne pas frapper ni soumettre ce produit à des chocs violents.

Le fait de ne pas respecter cette précaution risque d'aboutir à des blessures voire de créer un incendie.

#### Conserver les cartes de mémoire SDXC/ SDHC/SD hors de la portée des enfants en bas âge et des enfants.

Sinon, ils peuvent avaler les cartes par erreur. Si le cas se produit, consulter immédiatement un médecin.

#### Ne pas se suspendre à partir de ce produit ni utiliser ce produit comme piédestal.

Le fait de ne pas respecter cette recommandation risque d'engendrer la chute de l'appareil et de résulter par des accidents.

#### Ne pas endommager le câble d'alimentation.

Ne pas endommager, transformer, tordre, étirer, lier ou plier en force le câble d'alimentation. Ne placer aucun objet lourd dessus et le conserver loin des sources de chaleur. L'utilisation du câble d'alimentation endommagé peut provoquer une décharge électrique, un court-circuit ou un incendie.

Se mettre en rapport avec le distributeur en ce qui concerne la réparation.

#### Ne pas installer ce produit à un endroit fortement influencé par le vent.

L'installation à un endroit où la vitesse du vent est de 60 m/s {environ 134 mph} ou plus risque de causer une chute du produit ayant pour résultat de provoquer des blessures ou des accidents.

#### Ne jamais chercher à démonter ni modifier ce produit.

Le fait de ne pas respecter cette recommandation risque de provoquer un incendie voire une électrocution.

Se mettre en rapport avec le distributeur en ce qui concerne les travaux de réparation et d'inspection.

#### Ne pas installer ni nettoyer la caméra vidéo ni toucher ce produit, le câble d'alimentation ou les câbles connectés pendant le tonnerre.

Le fait de ne pas respecter cette précaution risque de provoquer une électrocution.

#### Confier les travaux d'installation au distributeur.

Les travaux d'installation exigent des connaissances techniques et de l'expérience. Le fait de ne pas observer ceci peut engendrer un incendie, provoquer une décharge électrique, des blessures voire endommager ce produit. Faire en sorte de consulter le distributeur.

#### Arrêter immédiatement l'utilisation quand quelque chose est erroné avec ce produit.

Quand de la fumée se dégage du produit, qu'une odeur de fumée se dégage du produit ou que les surfaces extérieures du produit ont été abimées, le fait de continuer à utiliser le produit aura comme conséquence un incendie ou de faire une chute se traduisant par des blessures ou des dégâts au produit. Dans ce cas, couper immédiatement l'alimentation et demander à un dépanneur professionnel de faire le dépannage nécessaire.

#### Sélectionner un secteur d'installation capable de supporter le poids total.

Le fait de sélectionner une surface inadéquate pour l'installation peut provoquer la chute de ce produit ou qu'il se renverse, ceci ayant pour résultat de blesser quelqu'un ou engendres de accidents. Les travaux d'installation ne doivent commencer qu'après le renforcement suffisant de la surface d'accueil.

#### Des inspections périodiques doivent être effectuées.

Une formation de rouille sur les parties métalliques ou sur les vis peut engendrer une chute du produit ou provoquer des accidents. Se mettre en rapport avec le distributeur en ce qui concerne les inspections à faire.

#### L'adaptateur dôme fixe exclusivement conçue doit être utilisée.

Le fait de ne pas respecter cette recommandation risque d'entraîner une chute capable de blesser quelqu'un ou provoquer des accidents. Utiliser l'adaptateur dôme fixe exclusivement conçue pour l'installation.

#### Les vis et les boulons doivent être serrés au couple indiqué.

Le fait de ne pas respecter cette recommandation risque d'entraîner une chute capable de blesser quelqu'un ou provoquer des accidents.

#### Couper l'alimentation lors du câblage de ce produit.

Le fait de ne pas respecter cette précaution risque de provoquer une électrocution. En outre, un court-circuit ou un câblage incorrect peut créer un incendie.

#### Installer ce produit dans un endroit suffisamment élevé pour éviter que des personnes et des objets se cognent ou se butent dans le produit.

Le fait de ne pas respecter cette précaution risque d'aboutir à des blessures.

#### Les mesures de protection nécessaires contre toute chute de ce produit doivent être prises.

Le fait de ne pas respecter cette recommandation risque d'entraîner une chute capable de blesser quelqu'un ou provoquer des accidents. Ne pas oublier d'installer le câble de sécurité.

#### Ne pas installer le produit dans des emplacements soumis à des vibrations.

Un desserrage des vis de fixation ou des boulons peut engendrer une chute du produit et ceci peut occasionner des blessures ou provoquer des accidents.

#### Exécuter correctement tous les câblages.

Des courts-circuits dans les câblages ou des câblages incorrects peuvent engendre une déclaration d'incendie voire un décharge électrique.

#### Les mesures de protection nécessaires contre les chutes de neige doivent être prises.

Le poids de la neige peut provoquer une chute du produit et ceci peut occasionner des blessures ou des accidents.

Protéger le produit contre les chutes de neige en l'installant sous des avant-toits.

#### Couper l'alimentation lors nettoyage de ce produit.

Le fait de ne pas respecter cette précaution risque de provoquer une électrocution.

#### Ne jamais frotter le bord des parties métalliques à mains nues.

Le fait de ne pas respecter cette précaution risque d'aboutir à des blessures.

### [Précautions lors de l'installation]

#### Lorsque le produit est accessible à partir de l'Internet.

Pour empêcher un accès non autorisé, noter ce qui suit.

- Laisser l'authentification d'utilisateur activée.
- Changer périodiquement les mots de passe qui sont utilisés pour accéder au produit. Se référer au manuel d'utilisation qui se trouve sur le CD-ROM fourni en ce qui concerne les informations sur la façon de changer les mots de passe.

#### Pour avoir l'assurance de l'utiliser en permanence avec des performances stables

Ne pas utiliser ce produit dans des conditions environnementales à température et humidité élevées pendant de longs moments. Le fait de ne pas observer cette recommandation peut entraîner une dégradation des composants, ceci ayant pour résultat une réduction de la durée d'utilisation utile de ce produit. Ne pas exposer directement ce produit à des sources de chaleur telles que celles produites par un appareil de chauffage.

#### Ce produit ne possède aucun interrupteur d'alimentation.

Au moment de couper l'alimentation, debrancher l'alimentation electrique de la source d'alimentation 24 V c.a. ou du dispositif PoE+.

#### Manipuler ce produit délicatement.

Ne pas faire tomber ce produit ni le soumettre à des chocs ou des vibrations. Le fait de ne pas respecter cette recommandation peut-être une source de panne.

### À propos de la batterie

Une batterie est installée à l'intérieur de la caméra vidéo. Ne pas laisser la batterie exposée dans des environnements à chaleur excessive résultat de la lumière du soleil ou d'un feu.

#### Ne pas soumettre le couvercle en dôme à des chocs violents.

Cette façon de faire peut entraîner des dégâts ou une immersion.

#### Ne pas toucher directement le couvercle en dome a mains nues.

Une dégradation de la qualité d'image se produit avec un couvercle en dôme sale.

#### Lorsqu'une erreur est détectée, ce produit redémarrera automatiquement.

Ce produit ne pourra pas être mis en fonction pendant environ 2 minutes après son redémarrage comme cela se produit lors de la mise sous tension.

#### À propos de la fonction de détection de statut automatique

Lorsque le produit continue à fonctionner de façon anormale en raison d'un bruit exogène, etc. pendant 30 secondes ou davantage, le produit sera réinitialisée et retournera à son fonctionnement normal. Lorsque le produit est réinitialisé, l'initialisation aura lieu avec la mise sous tension du produit. Lorsque le produit est réinitialisé à plusieurs reprises, le niveau de bruit exogène environnant le produit risque d'être élevé et d'être à l'origine de ce dysfonctionnement. Prendre contact avec votre distributeur pour les instructions nécessaires.

#### Périodiquement des images sur l'écran semblent être déformées

Quand la caméra vidéo est installée à un emplacement où elle est sujette à de faibles vibrations (par exemple, quand elle est installée près de dispositifs qui vibrent), les images risquent d'apparaître déformées et étirées en longueur. Ce phénomène est une caractéristique des dispositifs à élément d'analyse d'image D.T.C. qui utilisent des capteurs MOS et il est provoqué par le rapport entre les mouvements périodiques de la caméra vidéo et la synchronisation par laquelle le capteur d'images lit les images. Ceci ne constitue pas un problème propre à la caméra vidéo. Afin de limiter la possibilité que se produise ce phénomène, installer la caméra vidéo à un emplacement présentant une fixation parfaite.

# À propos du dispositif déshumidificateur

- Ce produit est muni d'un dispositif déshumidificateur permettant de maintenir un niveau interne d'humidité bas, empêchant ainsi la formation d'une condensation et favorisant une élimination rapide de la buée quand celle-ci se forme.
- La buée risque de se former selon les conditions de température, d'humidité, le vent et la pluie tandis que cela peut prendre du temps pour assurer la déshumidification.

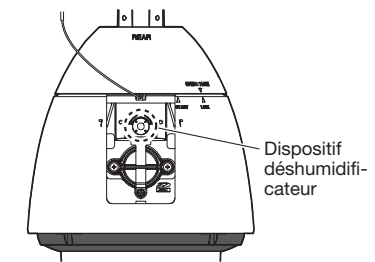

\* Le capot arrière de visière pare-soleil principale et l'étiquette d'instructions ont été omis.

#### Que faire lorsque le message "WARMING UP-PLEASE WAIT" apparaît sur l'écran.

Ce message indique que la température intérieure de la caméra vidéo est devenue extrêmement basse.

La caméra vidéo sera automatiquement redémarrée quand l'intérieur de la caméra vidéo est réchauffé par le dispositif de chauffage incorporé. Veuillez attendre un moment.

Nous ne serons pas tenus pour responsables pour la compensation de contenu, de pertes du contenu enregistré ou édité et des dommages consécutifs directs ou indirects causés par l'échec à enregistrer ou à éditer en raison de défauts de cet appareil ou de la carte de mémoire SD. En outre, les mêmes dispositions sont applicables après que l'appareil est réparé.

### À propos du capteur d'image MOS

• Lorsqu'une puissante source continue d'éclairages est filmée, tels que des projecteurs, le filtre de couleur du capteur d'image MOS risque d'être détérioré et cela peut provoquer également une décoloration. Même lorsque l'orientation fixe de la prise de vues est modifiée après avoir effectué une prise de vues en continu d'un projecteur d'éclairage pendant un certain moment, la décoloration risque de subsister.

• Lorsque des sujets a deplacement rapide sont filmes ou au moment d'executer des operations de balayage panoramique ou de reglage d'inclinaison, les objets traversant le secteur de prise de vues peuvent apparaitre comme plies de biais.

#### Nettoyage du boîtier du produit

Couper l'alimentation avant de nettoyer le produit. Le fait de ne pas respecter cette précaution risque d'aboutir à des blessures. Ne pas se servir de benzine, de diluant, d'alcool ou tout autre type de solvants ou de détergents. Sinon, cela risque de provoquer une décoloration. Quand un tissu traité chimiquement pour faire le nettoyage est utilisé, lire attentivement les précautions indiquées qui accompagnent le tissu traité chimiquement.

- \* Ne pas desserrer ni retirer les vis fixées sauf instruction à le faire mentionnée dans la documentation du produit.
- \* Il est possible que la position de la caméra vidéo ait changé par inadvertance pendant le nettoyage du boîtier de la caméra vidéo. Redémarrer le produit et exécuter le rafraîchissement de la position de la caméra vidéo (position de rafraîchissement) afin de rectifier la position de la caméra vidéo. Se référer au manuel d'utilisation qui se trouve sur le CD-ROM fourni pour obtenir de plus amples renseignements.

#### Nettoyage du couvercle en dôme

- Lors du nettoyage du couvercle en dôme, faire couler de l'eau avec un tuyau ou pulvériser de l'eau fraîche qui ne contient pas d'agent lubrifiant ni de substances au silicium et éliminer les éléments adhérents tels que des grains de sable. Si les saletés sont difficiles à retirer, utiliser une éponge imbibée d'eau fraîche comme susmentionnée et les éliminer.
- Ne pas essuver le couvercle avec un morceau de tissu sec. (Le fait d'utiliser un morceau de tissu sec risque d'étaler un constituant d'huile adhérant à la surface, et cela peut avoir comme conséquence d'endommager le revêtement d'élimination d'eau de pluie.)
- Si les saletés ne peuvent pas être éliminées avec un morceau de tissu humide, utiliser un détergent neutre et enlever en rinçant suffisamment le détergent.
- Ne pas utiliser de solvant organique tel que de la benzine et un diluant.
- Avant d'utiliser un pulvérisateur, abandonner quelques pulvérisations pour éliminer les impuretés.
- \* Un nettoyage inapproprié du couvercle en dôme risque de favoriser un manque d'efficacité du revêtement d'élimination d'eau de pluie. En pareil cas, afin de rendre efficace le revêtement d'élimination d'eau de pluie, un nouveau couvercle en dôme doit être acheté pour remplacer le couvercle en dôme actuel. Consulter votre revendeur ou l'entrepreneur de construction.

#### À propos du revêtement d'élimination d'eau de pluie

En raison de l'efficacité du revêtement d'élimination d'eau de pluie, les gouttes de pluie sont susceptibles de s'accumuler sous la caméra vidéo et cela peut entraîner une déformation partielle de la vidéo.

### À propos de la fonction stabilisateur

En fonction des conditions observées dans la zone d'installation, il est possible que les effets de la fonction stabilisateur ne soient pas pleinement réalisés.

#### Pièces fongibles

Les éléments suivants sont des pièces de remplacement: Les remplacer conformément à leurs durées utiles de service. Leurs durées utiles de service varient selon les conditions présentées par l'environnement et l'utilisation. Les durées utiles de service indiquées ci-dessous sont juste des guides pour le cas où la caméra vidéo est utilisée à une température de +35 °C {95 °F}.

# $(X6531) (X6511)$

• Le bloc d'objectif, le moteur de balayage panoramique, le moteur d'inclinaison, le câble plat pour l'inclinaison: Environ 3,7 millions d'opérations (Environ 20000 heures)

Ventilateur de refroidissement: Environ 52000 heures

Bague collectrice: Environ 3,7 millions d'opérations (Environ 20000 heures)

\* Lorsque vous continuez de déplacer la position paramétrée pendant une longue période, de la poussière peut s'accumuler dans une bague collectrice. Pour éviter cette accumulation, il suffit d'exécuter régulièrement l'action de rafraîchissement de position (à peu près une fois par semaine) en utilisant le paramètre de planification.

Se référer à notre site Web de support ([https://i-pro.com/global/en/surveillance/](https://i-pro.com/global/en/surveillance/training_support/support/technical_information) [training\\_support/support/technical\\_information](https://i-pro.com/global/en/surveillance/training_support/support/technical_information)  <Contrôle No.: C0125>) pour obtenir des informations sur la bague collectrice.

#### $(s6530)$

• Le bloc d'objectif, moteur de balayage panoramique, le moteur d'inclinaison, le câble plat pour balayage panoramique, le câble plat pour l'inclinaison: Environ 3,7 millions d'opérations (environ 20000 heures)

Ventilateur de refroidissement: Environ 52000 heures

#### AVC Patent Portfolio License

THIS PRODUCT IS LICENSED UNDER THE AVC PATENT PORTFOLIO LICENSE FOR THE PERSONAL USE OF A CONSUMER OR OTHER USES IN WHICH IT DOES NOT RECEIVE REMUNERATION TO (i) ENCODE VIDEO IN COMPLIANCE WITH THE AVC STANDARD ("AVC VIDEO") AND/OR (ii) DECODE AVC VIDEO THAT WAS ENCODED BY A CONSUMER ENGAGED IN A PERSO-NAL ACTIVITY AND/OR WAS OBTAINED FROM A VIDEO PROVIDER LICENSED TO PROVIDE AVC VIDEO. NO LICENSE IS GRANTED OR SHALL BE IMPLIED FOR ANY OTHER USE. ADDITIONAL INFORMATION MAY BE OBTAINED FROM MPEG LA, L.L.C. SEE HTTP://WWW.MPEGLA.COM

#### Objectif et tête de balayage panoramique ou d'inclinaison

Si des opérations de commande d'objectif et de tourelle télécommandée à balayage panoramique et réglage d'inclinaison ne sont pas effectuées pendant une longue période de temps, l'enduit de graisse à l'intérieur de ces composants risque de devenir collant. Cela peut entraver le mouvement de ces composants. Pour empêcher que cela se produise, effectuer des opérations de commande d'objectif ou de tourelle télécommandée à balayage panoramique et réglage d'inclinaison périodiquement. Ou bien exécuter un rafraîchissement de position périodiquement de la façon décrite dans la "Rafraîchissement de position".

### Rafraîchissement de position

Lorsque la caméra vidéo est utilisée sur une longue période de temps, un écart de précision des positions préréglées risque de se produire. Lorsque "Rafraîchissement de position" est paramétré pour la planification créée, la position de la caméra vidéo sera corrigée régulièrement. Se référer au manuel d'utilisation qui se trouve sur le CD-ROM fourni pour en savoir plus sur la façon de configurer les paramétrages.

# $(X6531) (X6511)$

#### Angles d'inclinaison et rapport de zoom

Ce produit est doté d'une fonction permettant d'éviter la détérioration des images lors de l'utilisation d'un angle d'inclinaison supérieur à l'horizontale (de 0 ° à -15 °). Cependant, quand ce produit est utilisé suivant un angle d'inclinaison supérieur à environ –5 °, en fonction du rapport de zoom utilisé, les images risquent de subir une distorsion ou leurs parties supérieures risquent de devenir foncées. Dans le cas présent, régler le rapport de zoom ou l'angle d'inclinaison selon les besoins.

#### Étiquette d'indication de classification d'équipement et de source d'énergie électrique

Déposer le couvercle arrière de visière pare-soleil principale de ce produit et se référer à l'étiquette d'instructions quant aux instructions relative à la classification de l'équipement et la source d'alimentation, etc.

#### Mise au rebut ou transfert du produit

Les données sauvegardées sur ce produit ou sur un périphérique de stockage utilisé avec ce produit peuvent aboutir à des fuites d'informations personnelles. S'il est nécessaire de mettre au rebut ou de remettre le produit à un tiers, même pour effectuer des réparations, s'assurer au préalable qu'il n'y a pas de données dans ce produit.

En abandonnant les medias de mémoire, il est recommandé de les détruire physiquement après avoir effacé les données par ordinateur personnel.

#### Signification des symboles

- **THE**: Symbole de courant continu
- $\sim$ : Symbole de courant alternatif

<span id="page-13-0"></span>i-PRO Co., Ltd. n'assume aucune responsabilité en cas de dommages corporels ou matériels résultant de pannes dues à une installation incorrecte ou à une utilisation contraire à ce qui est indiqué dans cette documentation.

En ce qui concerne les informations relatives aux tâches d'installation, se référer au guide d'installation fourni.

Pour éviter que quelqu'un se blesse, ce produit doit être fixé solidement sur un mur ou au plafond conformément aux instructions du guide d'installation.

#### Emplacement de l'installation <WV-X6531NS (Résistance aux dommages importants du sel) uniquement>

La caméra vidéo possède un traitement de résistance aux dommages importants du sel appliqué, mais cela ne garantit pas une résistance complète contre la corrosion. Veuillez prêter attention à l'emplacement d'installation, tel que dans des endroits où l'eau de mer n'éclabousse pas directement.

En particulier lors de l'installation de ce produit dans les zones côtières et dans les zones pulvérisées avec un agent de fonte des neiges qui ne sont pas exposées à l'eau de pluie, nettoyer périodiquement par rinçage pour éliminer le sel collé. Inspecter régulièrement la caméra vidéo lors de son installation dans les zones côtières ou les zones pulvérisées avec un agent de fonte des neiges. (Remplacer les pièces si nécessaire.) Préparer la base du site d'installation, le support d'installation, ainsi que tout autre paramètre d'installation avec un traitement de résistance aux dommages importants du sel.

<WV-X6531N / WV-X6511N / WV-S6530N> Le produit ne peut pas être installé dans les zones situées près de la mer, du bord de mer ou à dans les zonez où l'agent de fonte des neiges est pulvérisé.

### Alimentation

Ce produit ne possède aucun interrupteur d'alimentation.

Lors de l'exécution des travaux d'électricité, s'assurer que la caméra vidéo peut être allumée ou arrêtée. Quand un câble Ethernet ou un câble d'alimentation est connecté, l'alimentation est appliquée. Quand le produit est alimenté, le produit exécutera le balayage panoramique, l'inclinaison, le zooming et la mise au point. Au moment de nettoyer le produit, retirer le câble Ethernet ou bien débrancher le câble d'alimentation de la source d'alimentation principale.

#### Secteur d'installation pour ce produit

Sélectionner un endroit approprié comme secteur d'installation (tel qu'un mur ou un plafond robuste) dans votre environnement particulier.

- Quand la caméra vidéo est suspendue à partir du plafond, utiliser la platine de fixation au plafond WV-Q121B / WV-Q121BS (Résistance aux dommages importants du sel) (option).
- Au moment de faire une installation murale, utiliser la platine de fixation d'installation murale WV-Q122A / WV-Q122AS (Résistance aux dommages importants du sel) (option).
- Quand l'installation est faite en position suspendue au plafond sur une platine de fixation d'installation de réalisation personnalisée, utiliser le tube accessoire. <WV-X6531N / WV-X6511N / WV-S6530N uniquement>
- S'assurer que la zone d'installation est suffisamment robuste pour supporter le poids de ce produit comme dans le cas d'un plafond en béton.
- Installer la caméra vidéo dans la zone des fondations de l'architecture ou dans un endroit où une résistance suffisante est assurée.
- Ne pas installer ce produit sur une plaque de plâtre ou une section en bois parce qu'ils sont trop faibles. Si toutefois le produit est inévitablement installé sur une telle section, cette section doit être suffisamment renforcée.

#### Lorsque la caméra vidéo est utilisée en combinaison avec un tube fixation et qu'elle est fixée sur une platine de fixation obtenue localement <WV-X6531N / WV-X6511N / WV-S6530N uniquement>

- Se procurer localement un boulon à anneau M6 (en acier inoxydable). Couple de serrage recommandé: 2,45 N·m {1,8 lbf·ft}
- Afin d'empêcher la caméra vidéo de tomber, se procurer une platine de fixation qui peut être fixée à un câble de sécurité.
- Assembler le boulon à anneau M6 et la platine de fixation que l'on s'est procuré localement avec le câble de sécurité.

• Vérifier que la surface sur laquelle doivent être fixés le tube de fixation et la platine de fixation que l'on s'est procuré localement peut supporter le poids de la platine de fixation et de la caméra vidéo.

#### Méthode d'installation pour ce produit

Ce produit est conçu pour être utilisé comme une caméra vidéo à installation en position suspendue. Si le produit est installé sur un bureau ou en position inclinée, il risque de ne pas fonctionner correctement et sa durée de vie utile de service risque d'être écourtée.

#### Ne pas placer ce produit dans les emplacements suivants:

- Emplacements où un agent chimique est utilisé comme dans le cas d'une piscine
- Emplacements en présence d'humidité ou d'émanations d'huile comme dans le cas d'une cuisine
- Emplacements situés dans un environnement particulier pouvant être exposé à une atmosphère où il existe des produits inflammables ou des solvants
- Emplacements où un rayonnement, des rayons X, des puissantes ondes radio ou un champ magnétique intense est produit
- Emplacements soumis à des gaz corrosifs tels que des sources thermales, les régions volcaniques, etc.
- Emplacements où la température ne se trouve pas dans les limites de la gamme spécifiée (☞ page 31)
- Emplacements sujets aux vibrations, comme dans le cas d'une installation sur des véhicules, des navires maritimes ou au-dessus de chaînes de production (Ce produit n'est pas conçu être utilisé en mode d'installation sur véhicule.)
- Emplacements sujet à une condensation résultant de changements importants de température (Si toutefois le produit est installé dans ces emplacements, le couvercle en dôme risque de s'embuer ou de la condensation peut se former sur le couvercle.)

#### Sulfuration causée par des produits en caoutchouc

Ne pas placer le produit à proximité de produits en caoutchouc (emballage, pieds en caoutchouc, etc.) qui contiennent du soufre. Il existe un risque que les composants de soufre dans les produits en caoutchouc peuvent faire que les pièces électriques et les bornes, etc. soient sulfurées et corrodées.

### Serrage de vis

- Les vis de fixation et les boulons d'installation doivent être serrés au couple de serrage approprié en fonction des matériaux et de la résistance de la surface appelée à accueillir le produit.
- Ne pas se servir d'un tournevis à percussion à impact. L'utilisation d'un tournevis à percussion risque d'endommager les vis ou d'engendrer un serrage excessif.
- Quand une vis est serrée, faire en sorte que la vis se trouve à angle droit par rapport à la surface. Dès que le serrage des vis de fixation ou des boulons est terminé, procéder à des vérifications afin de s'assurer que le serrage est suffisant de telle sorte qu'il n'y ait aucun mouvement ou jeu des éléments installés.

### Dispositif de chauffage

Ce produit est équipé d'un appareil de chauffage interne pour une utilisation dans les climats froids. Le produit peut être utilisé dans des températures aussi basses que –30 °C {–22 °F} une fois connecté à un centre nodal  $P \cap F_+$ 

## $(X6531)$  $(X6511)$

à une température de –50 °C {–58 °F} une fois connecté à une source d'alimentation à courant alternatif de 24 V ou à un injecteur PoE testé, et

### $(S6530)$

à une température de –40 °C {–40 °F} une fois connecté à une source d'alimentation à courant alternatif de 24 V.

Le dispositif de chauffage se met automatiquement en marche lorsque la température interne du produit chute en-dessous de +10 °C {50 °F}. À mesure que la caméra se réchauffe, la neige ou le gel accumulé sur le couvercle en dôme fondra. Toutefois, il arrivera parfois que le dégel ne se produise pas en fonction de la température ambiante et des conditions climatiques. En outre, la caméra vidéo risque de ne pas fonctionner correctement, si elle est installée et mise en service dans un environnement où la température est en-dessous de –30 °C {–22 °F}. En pareil cas, il faut attendre environ 2 heures ou davantage jusqu'à ce que la caméra vidéo soit réchauffée. Ensuite, remettre sous tension.

#### Influence sur les images et leur qualité

Sous les conditions suivantes, la qualité d'image peut se détériorer ou des images risquent de ne pas être visionnées correctement.

- (1) Influencer par les pluies Pendant les pluies, il se peut que des gouttes de pluie s'accumulent sur le couvercle en dôme en raison du vent, ce qui peut rendre les images de surveillance difficiles à observer).
- (2) Influencer par les chutes de neige Pendant les chutes de neige, il se peut que de la neige s'accumule sur le couvercle en dôme en raison du vent, ce qui peut rendre les images de surveillance difficiles à visionner (cela varie en fonction de la quantité et de la qualité des chutes de neige).
- (3) Influence de la présence de poussière ou des émissions de gaz provenant des véhicules

 En fonction de l'environnement d'installation, le couvercle en dôme risque d'être sale en raison de la poussière contenue dans l'air ou des émissions des gaz d'échappement provenant des véhicules. Cela peut dégrader la qualité des images.

(4) Influence par une source de lumière de haute intensité comme le soleil En raison de l'angle d'incidence d'une source de lumière de haute intensité comme le soleil ou une lampe d'éclairage, une image inexistante (lumière réfléchie) peut s'introduire dans la caméra et créer un phénomène appelé effet fantôme à l'écran. Ce phénomène apparaît de manière remarquable surtout lorsqu'il s'agit d'un éclairage LED.

#### Protection contre la foudre

Quand des câbles sont utilisés à l'extérieur, ils risquent d'être affectés par la foudre. En pareil cas, installer un parafoudre près de la caméra vidéo et faire en sorte que la longueur du câble de réseau entre la caméra vidéo et le parafoudre soit aussi courte que possible afin d'empêcher la caméra vidéo d'être endommagée par la foudre.

#### Prendre en considération l'humidité

Installer ce produit lorsque l'humidité est faible. Si l'installation est exécutée alors qu'il pleut ou dans conditions très humides, l'intérieur risque d'être affecté par l'humidité, ceci entraînant une formation de buée à l'intérieur du couvercle en dôme.

#### <span id="page-15-0"></span>Quand des nuisances sonores peuvent se produire

Effectuer les travaux de distribution d'alimentation pour maintenir une distance de 1 m {3,28 feet} ou plus de la ligne d'alimentation de 120 V (pour les États-Unis et le Canada) ou de 220 V - 240 V (pour l'Europe et les autres pays). Ou bien effectuer des travaux de conduits électriques séparément (toujours connecter le tuyau métallique avec une mise à la terre).

#### Interférence radio

Des parasites peuvent apparaître sur la vidéo ou dans le son par la proximité d'un puissant champ électrique provenant d'un récepteur de télévision ou d'une antenne radio et de transformateurs, ou un puissant champ électrique/ champ magnétique provenant d'une ligne d'alimentation (ligne d'éclairage) de 100 V de courant alternatif ou plus élevé.

#### PoE+ (Alimentation électrique par câble Ethernet Plus)

Se servir d'un centre nodal ou d'un dispositif PoE+ conforme à la norme IEEE802.3at. Il est impossible de fournir la puissance d'alimentation à ce produit à partir d'un centre nodal PoE qui est conforme à la norme IEEE802.3af.

#### Routeur

Lorsque ce produit est raccordé à l'Internet, se servir d'un routeur large bande avec une fonction de suivi de port (usurpation d'identité NAT, IP).

Pour obtenir de plus amples informations sur la fonction de suivi de port, se référer au manuel d'utilisation qui se trouve sur le CD-ROM fourni.

#### Paramétrage de l'heure et de la date

Il est nécessaire de régler l'heure et la date avant de mettre ce produit en service. Se référer au manuel d'utilisation qui se trouve sur le CD-ROM en ce qui concerne les descriptions sur la façon d'exécuter les paramétrages.

#### Faire en sorte de retirer sans faute ce produit s'il n'est plus utilisé.

# <span id="page-16-0"></span>Pièces et fonctions

[Ensemble de l'unité] \* Cette illustration représente le modèle WV-X6531N Câble d'alimentation

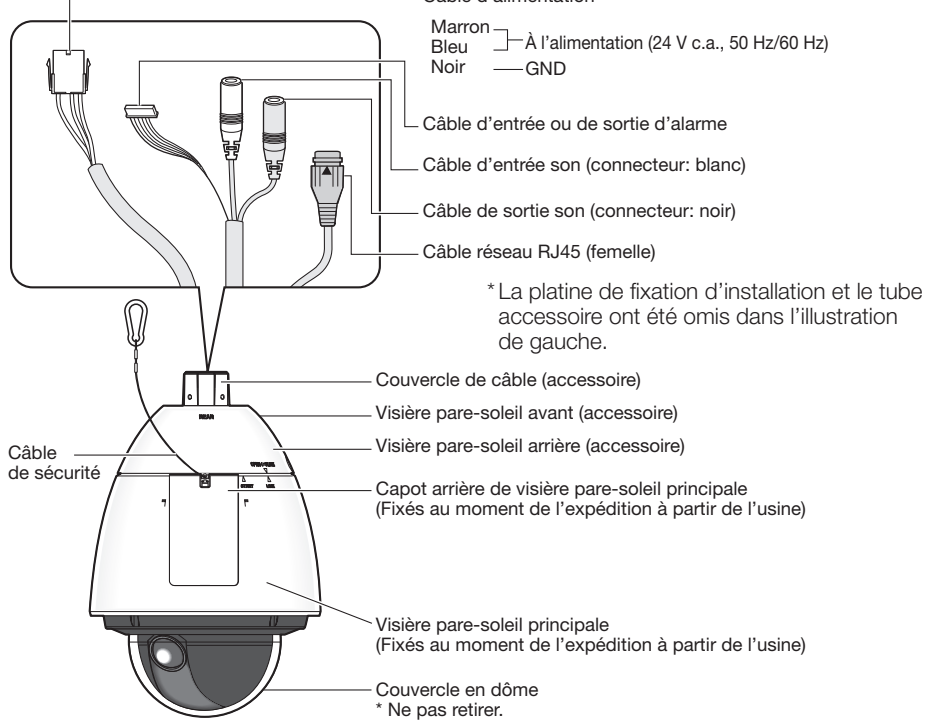

# 【Avec le couvercle arrière de visière pare-soleil principale retiré】

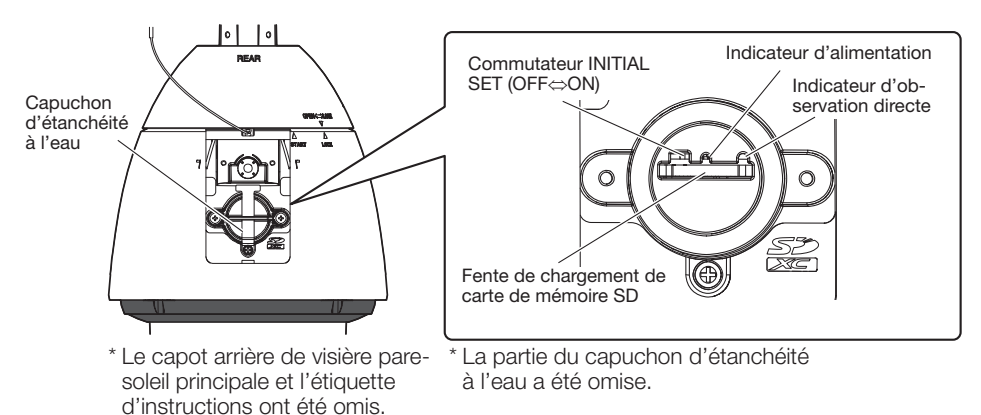

<span id="page-17-0"></span>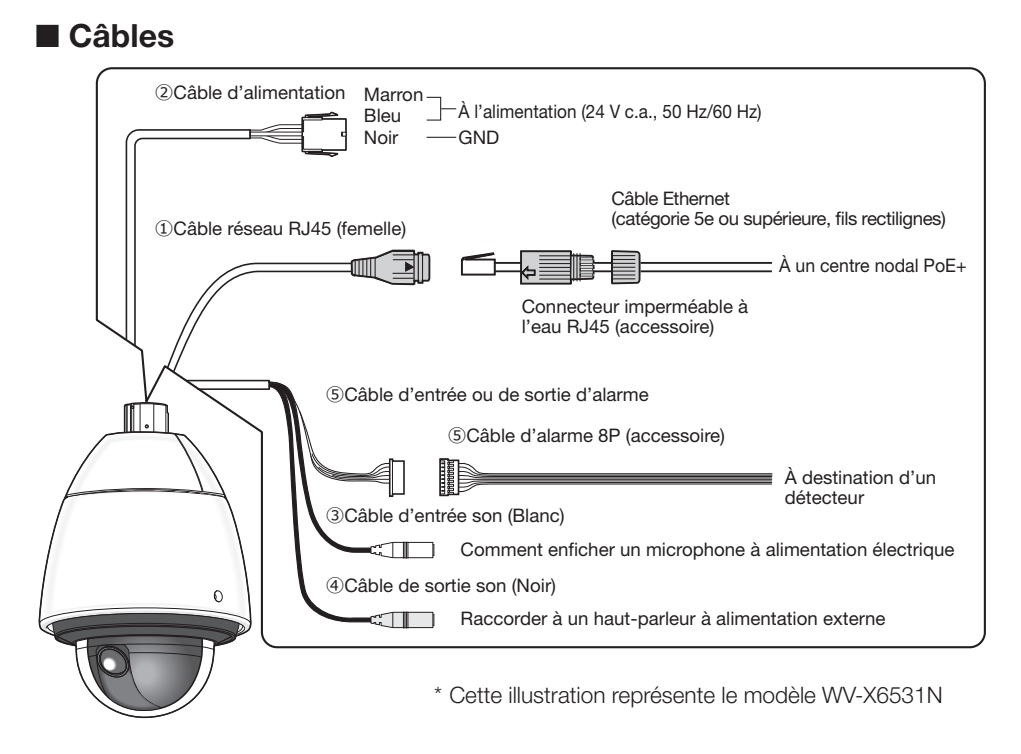

# **①**Câble réseau RJ45 (femelle)

Raccorder un câble Ethernet (catégorie 5e ou supérieure, fils rectilignes) au connecteur de réseau.

### IMPORTANT:

- Utiliser les 4 paires (8 broches) du câble Ethernet.
- La longueur maximale du câble Ethernet (à se procurer localement) est de 100 m.
- S'assurer que le dispositif PoE+ utilisé est conforme à la norme IEEE802.3at.
- Au moment de raccorder autant l'alimentation de 24 V de courant alternatif et le dispositif PoE+ aux fins d'alimentation, 24 V de courant alternatif sera utilisé comme source d'alimentation.
- Au moment de débrancher une seule fois le câble Ethernet, le rebrancher environ 2 secondes plus tard. Lorsque le câble est raccordé rapidement, l'alimentation risque de ne pas être fournie par le dispositif PoE+.

### **②**Câble d'alimentation / Kit de connecteur d'alimentation à courant alternatif de 24 V (accessoire)

#### Attention:

- UN DISPOSITIF DE DÉBRANCHEMENT IMMÉDIATEMENT ACCESSIBLE DOIT ÊTRE INCORPORÉ AU MATÉRIEL ALIMENTÉ PAR LE BLOC D'ALIMENTATION À COURANT ALTERNATIF DE 24 V.
- RACCORDER UNIQUEMENT À UNE SOURCE D'ALIMENTATION DE 24 V DE COURANT ALTERNATIF DE CLASSE 2 (UL 1310/CSA 223) ou à une SOURCE D'ALIMENTATION LIMI-TÉE (IEC/EN/UL/CSA 60950-1).
- RACCORDER UNIQUEMENT À UNE SOURCE D'ALIMENTATION PAR ETHERNET DE 54 V DE COURANT CONTINU / PoE+ DE 54 V DC ou à une SOURCE D'ALIMENTATION LIMITÉE (IEC/EN/UL/CSA 60950-1).

Au cas où une source d'alimentation de 24 V de courant alternatif est utilisée, raccorder la sortie du transformateur AC au connecteur d'alimentation à courant alternatif de 24 V (accessoire) avec le contact (accessoire). Puis connecter le connecteur d'alimentation à courant alternatif de 24 V à la borne de raccordement du câble d'alimentation.

#### IMPORTANT:

- Prendre soin d'utiliser le kit de connecteur d'alimentation à courant alternatif de 24 V (accessoire) fourni avec ce produit.
- S'assurer d'insérer entièrement le connecteur d'alimentation à courant alternatif de 24 V (accessoire) dans le câble d'alimentation. Dans le cas contraire, cela risque d'endommager la caméra vidéo voire de provoquer des erreurs de fonctionnement.
- Lorsque la caméra vidéo est installée, s'assurer qu'aucune force excessive n'est pas appliquée au câble d'alimentation.
- Prendre soin d'utiliser un transformateur AC isolé provenant d'une source d'alimentation secteur conforme aux caractéristiques techniques (inscrites sur la face inférieure du capot arrière de visière pare-soleil principale) concernant la source d'alimentation électrique et la consommation électrique.

### **③**Câble d'entrée son (Blanc)

Connecter un microphone ou une sortie de ligne d'un périphérique externe en utilisant une minifiche stéréo (ø3,5 mm). (Entrée monaurale  $(X6531)$   $(X6511)$  / entrée stéréo  $(S6530)$ )

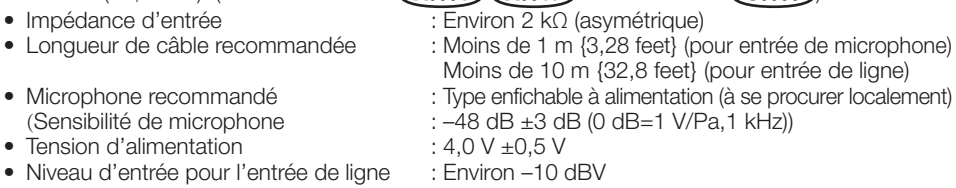

### **④**Câble de sortie son (Noir)

Connecter un haut-parleur externe\* en utilisant une mini-fiche stéréo (ø3,5 mm). (Sortie monaurale **(X6531) (X6511)** / sortie stéréo (S6530)

• Impédance de sortie : Environ 600 Ω (asymétrique) • Longueur de câble recommandée : Moins de 10 m {32,8 feet}<br>• Niveau de sortie :  $\rightarrow$  20 dBV  $\rightarrow$  Utilise \* Utiliser un haut-parleur alimenté.

#### Remarque:

- La sortie son peut être commutée à la sortie moniteur vidéo. Se référer au Manuel d'utilisation qui se trouve sur le CD-ROM fourni en ce qui concerne les descriptions sur la façon de commuter la sortie.
- La sortie vidéo est paramétrée sur NTSC dans les paramètres par défaut de la caméra vidéo. Si l'on souhaite changer le paramétrage de la sortie vidéo sur PAL, se référer aux instructions du manuel d'utilisation qui se trouve sur le disque CD-ROM fourni.

#### IMPORTANT:

- Raccorder ou débrancher les câbles audio et mettre la caméra vidéo sous tension après avoir mis hors tension les périphériques de sortie audio. Sinon, un puissant bruit risque d'être produit par le haut-parleur.
- S'assurer que la mini-fiche stéréo est raccordée à ce câble. Le son (image: lorsque la sortie son est commutée à la sortie moniteur vidéo) risque de ne pas être délivré quand une minifiche monaurale est raccordée.

Quand un haut-parleur à alimentation monaurale et amplificateur est raccordé, se servir d'un câble de conversion optionnel (mono-stéréo) à se procurer localement.

### **⑤**Câble d'entrée ou de sortie d'alarme / Câble d'alarme 8P (accessoire)

Connecter le câble d'alarme 8P (accessoire) au câble d'entrée ou de sortie d'alarme. Puis raccorder le câble du dispositif externe au câble d'alarme 8P.

#### Remarque:

• L'arrêt, l'entrée et la sortie des bornes d'entrée/sortie EXT I/O 2 et 3 peuvent être commutés par configuration du paramétrage. Se référer au manuel d'utilisation placé sur le CD-ROM pour obtenir de plus amples informations sur les paramétrages des bornes EXT I/O 2 et 3 (ALARM IN2, 3) ("Arrêt", "Entrée d'alarme", "Sortie d'alarme" ou "Sortie AUX").

#### <Caractéristiques nominales>

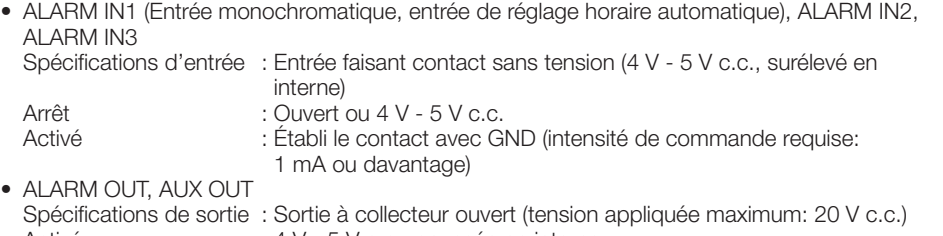

Activé : 4 V - 5 V c.c., poussée en interne Arrêt : Tension de sortie 1 V c.c. ou moins (intensité de commande maximum: 50 mA)

#### Câble d'alarme 8P

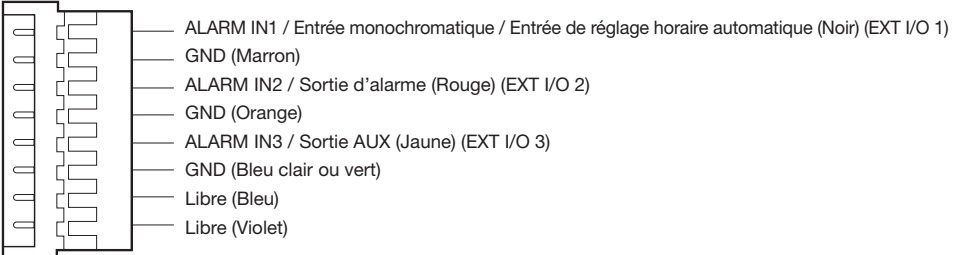

#### IMPORTANT:

- Installer les périphériques externes de telle sorte qu'ils ne dépassent pas les normes de la caméra vidéo réseau.
- Lorsque les bornes EXT I/O sont utilisées comme bornes de sortie, s'assurer qu'elles ne provoquent pas d'interférence de signal avec les signaux externes.

# Exemple de connexion

Avant de commencer l'installation, vérifier la configuration de la totalité du système.

# Quand un raccordement est effectué directement à l'ordinateur personnel

<Câble requis> Câble Ethernet (catégorie 5e ou supérieure, fils croisés)

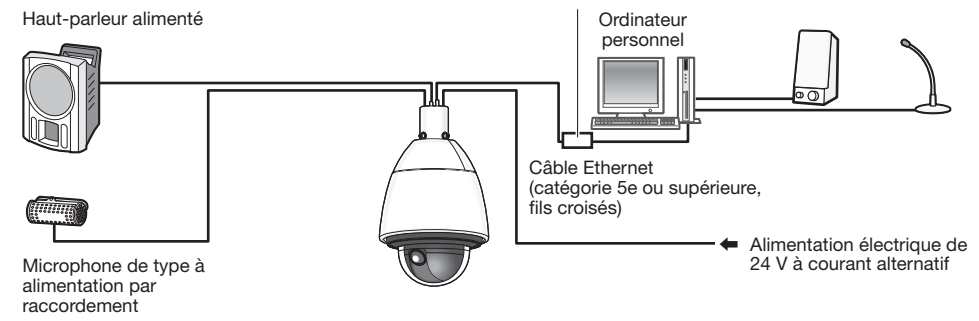

Connecteur imperméable à l'eau RJ45

# Raccordement à un réseau en utilisant un centre nodal PoE+ quand la température est égale ou inférieure à –30 °C {–22 °F}

\* Quand la température est égale ou inférieure à –30 °C {–22 °F}, utiliser une alimentation électrique de 24 V à courant alternatif ou un injecteur PoE testé  $\widehat{(x6531)}$   $\widehat{(x6511)}$ .

<Câble requis> Câble Ethernet (catégorie 5e ou supérieure, fils rectilignes)

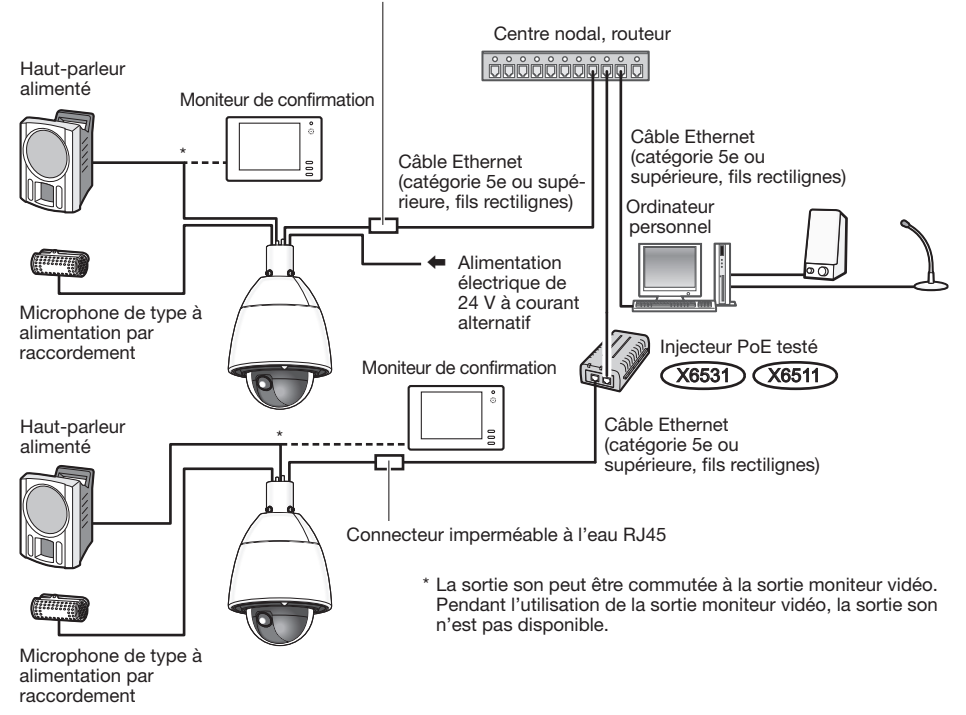

#### Connecteur imperméable à l'eau RJ45

#### IMPORTANT:

- Utiliser un centre nodal de commutation ou un routeur conforme à la norme 10BASE-T/ 100BASE-TX.
- Si aucun centre nodal PoE n'est utilisé, chaque caméra vidéo de réseau doit être raccordée à une alimentation à courant alternatif de 24 V.
- Quand la source d'alimentation à courant alternatif de 24 V est utilisée, l'alimentation à partir d'un centre nodal PoE+ ou d'un routeur n'est pas nécessaire.

# ■ Indicateurs et boutons

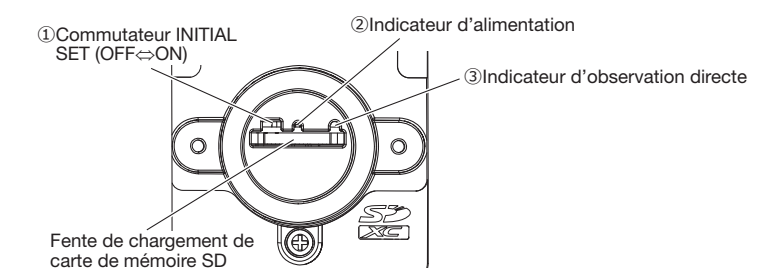

#### **①**Commutateur INITIAL SET

Utiliser le commutateur INITIAL SET pour réinitialiser les paramétrages sur les paramètres par défaut de la caméra.

#### IMPORTANT:

• Lorsque la caméra vidéo est réinitialisée, les paramétrages comprenant les paramétrages de réseau seront réinitialisés. Noter que les paramétrages de position de préréglage et la touche CRT (clé de cryptage SSL) utilisés pour le protocole HTTPS ne seront pas initialisés.

#### Étape 1

Ouvrir le capuchon d'étanchéité à l'eau en exécutant les opérations indiquées aux étapes 1 - 3 de la section intitulée "Insérer une carte mémoire SD" (☞ page 25).

#### Étape 2

Déplacer le commutateur INITIAL SET vers la droite (ON).

• Le réglage implicite d'usine a été fait sur OFF.

#### Étape 3

Déplacer le commutateur INITIAL SET vers la droite, puis mettre la caméra vidéo sous tension. Mettre la caméra sous tension et arrêter (en le déplaçant vers la gauche) le commutateur INITIAL SET environ 15 secondes plus tard. Environ 2 minutes après, la caméra vidéo redémarrera et les données de paramétrage comprenant les données de paramétrages de réseau seront réinitialisées. Si elles ne sont pas réinitialisées, veuillez bien réessayer.

(Si elles sont correctement réinitialisées, l'indicateur d'observation directe répétera deux fois l'une des actions suivantes: clignote en orange → s'allume en orange → clignote en orange après l'action d'allumage en orange → s'éteint.)

#### Étape 4

Couper l'alimentation de la caméra vidéo.

#### IMPORTANT:

• Si le commutateur INITIAL SET est positionné sur le côté "ON", la caméra vidéo ne peut pas passer en mode de fonctionnement normal. Ne pas oublier pas de ramener le commutateur INITIAL SET sur la position "Arrêt".

#### Étape 5

Ramener le couvercle d'étanchéité à l'eau et le couvercle arrière de visière pare-soleil principale à leur état d'origine en suivant les instructions de l'étape 5 de la section "Insérer une carte mémoire SD" (☞ page [26\)](#page-25-0).

#### Étape 6

Mettre la caméra vidéo sous tension.

#### IMPORTANT:

• Lorsque la caméra vidéo est réinitialisée, les paramétrages comprenant les paramétrages de réseau seront réinitialisés.

Avant d'initialiser les paramétrages, il est recommandé de prendre note à l'avance des paramétrages.

• Ne pas couper l'alimentation de la caméra vidéo pendant le déroulement de l'initialisation. Sinon, cela risque d'entraver l'initialisation et d'engendrer des erreurs de fonctionnement.

### **②**Indicateur d'alimentation

Quand la caméra est en opération de charge énergétique, l'indicateur s'allumera en vert.

# **③**Indicateur d'observation directe

L'indicateur d'observation directe s'allumera ou clignotera selon l'état de la caméra vidéo comme suit.

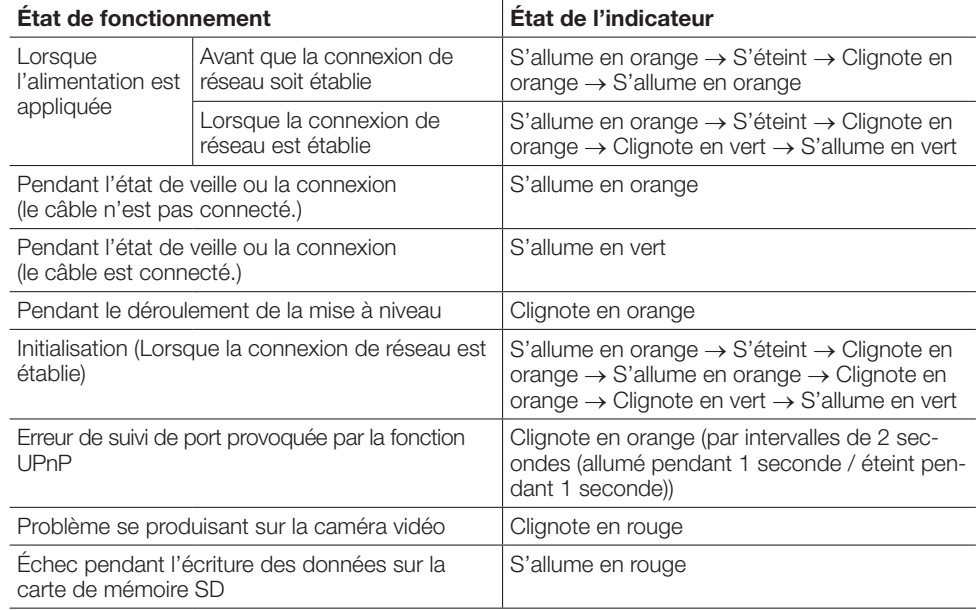

# <span id="page-24-0"></span>Introduction et extraction d'une carte de mémoire SD

# ■ Insérer une carte mémoire SD

### Étape 1

Retirer le couvercle arrière de la visière paresoleil principale à l'arrière de la caméra vidéo en appuyant sur le bouton placé sur le dessus de la visière pare-soleil.

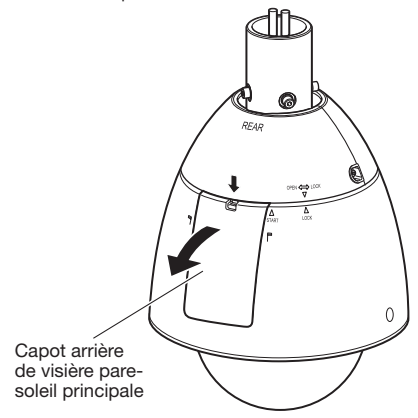

### Étape 2

Retirer la vis de blocage du capuchon d'étanchéité à l'eau.

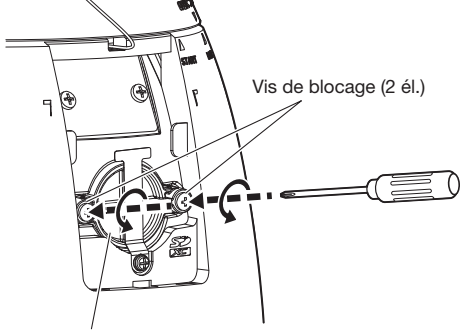

Capuchon d'étanchéité à l'eau

### Étape 3

Retirer le capuchon d'étanchéité à l'eau en le tirant vers la partie avant.

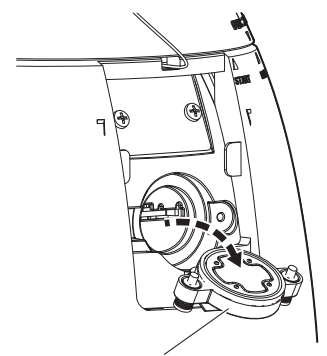

Capuchon d'étanchéité à l'eau

### Étape 4

Introduire une carte de mémoire SD dans la fente de chargement de carte de mémoire SD. Pousser la carte mémoire SD directement dans la fente de chargement de carte mémoire SD jusqu'à ce qu'un déclic soit entendu.

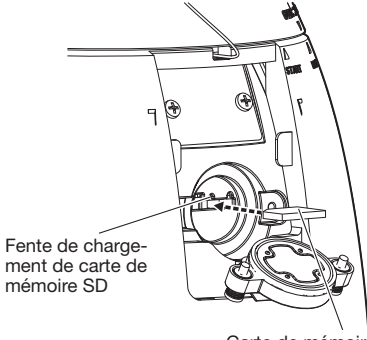

Carte de mémoire SD (avec étiquette dirigée vers le bas)

#### <span id="page-25-0"></span>Étape 5

Suivez les instructions données aux étapes 3 → 1 dans l'ordre inverse. Remonter le capuchon d'étanchéité à l'eau et monter le couvercle arrière de visière pare-soleil principale dans sa position d'origine.

Couple de serrage recommandé des vis de blocage du capuchon d'étanchéité à l'eau: 0,69 N·m {0,51 lbf·ft}

# ■ Retirer la carte de mémoire SD

Lorsqu'une carte de mémoire SD est retirée, inverser la procédure.

• Avant de retirer une carte de mémoire SD, s'assurer de bien sélectionner au préalable "Non utilisé" pour "Carte de mémoire SD" à l'onglet [Carte de mémoire SD] de "Base" du menu de configuration. (☞ Manuel d'utilisation (compris sur le disque CD-ROM))

#### Remarque:

- Se référer au manuel d'utilisation qui se trouve sur le CD-ROM fourni pour obtenir de plus amples informations relatives aux paramétrages de carte de mémoire SD.
- Si une carte de mémoire SD est utilisée, la formater en utilisant ce produit. Les données enregistrées sur la carte de mémoire SD seront supprimées au moment du formatage. Si une carte de mémoire SD non formatée ou si une carte de mémoire SD formatée par
- d'autres périphériques est utilisée, ce produit risque de ne pas fonctionner correctement ou une altération des performances peut se produire. Se référer au manuel d'utilisation qui se trouve sur le CD-ROM fourni pour savoir comment formater une carte de mémoire SD.
- Lorsque certaines cartes de mémoire SD sont utilisées avec ce produit, celui-ci risque de ne pas fonctionner correctement ou une altération de ses performances peut se produire. Utiliser les cartes de mémoire SD compatibles. (☞ page 37)

#### <span id="page-26-0"></span>Avant de faire une demande de réparation, veuillez vérifier les symptômes mentionnés dans le tableau suivant.

Si une panne ne peut pas être corrigée même après avoir vérifié et essayer d'y remédier ou si un problème n'est pas décrit ci-dessous ou en cas de problème d'installation, contacter le distributeur.

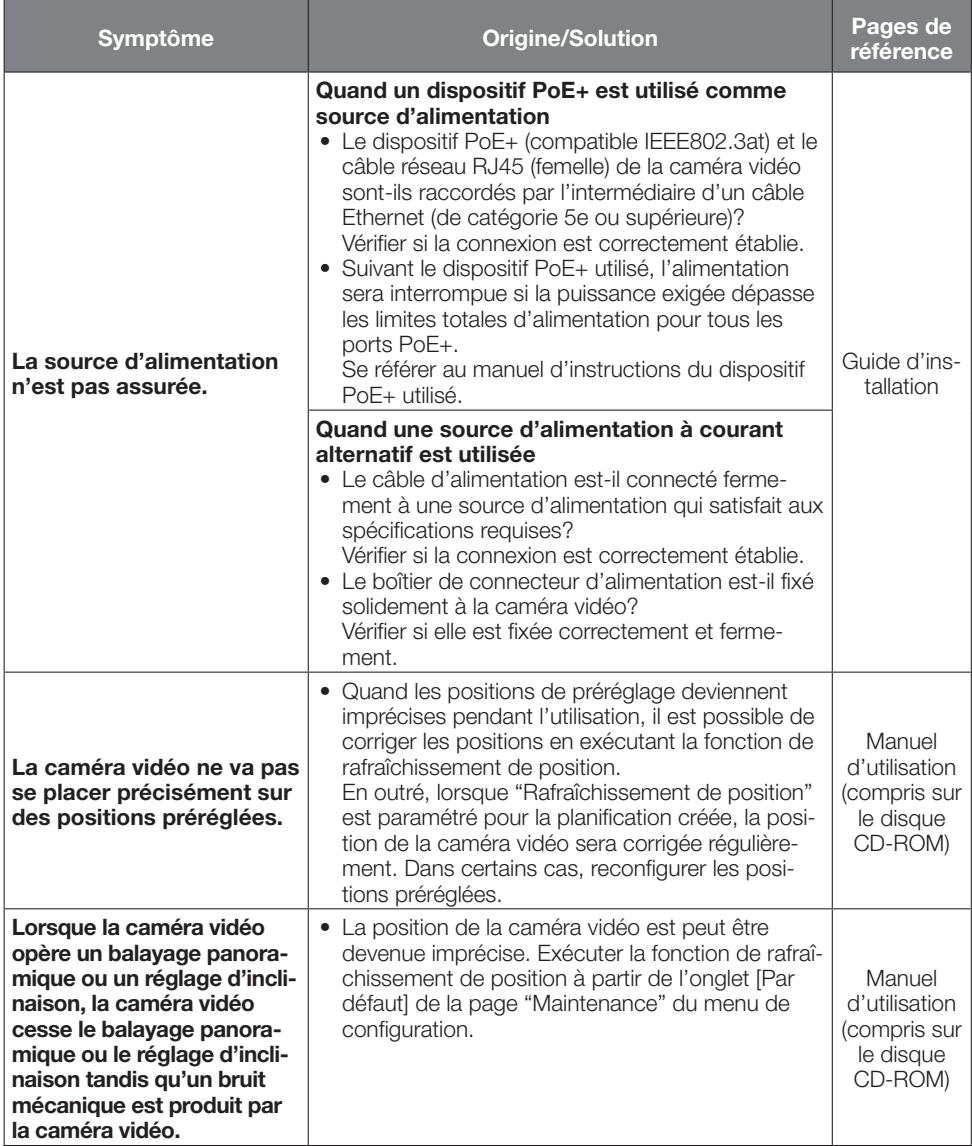

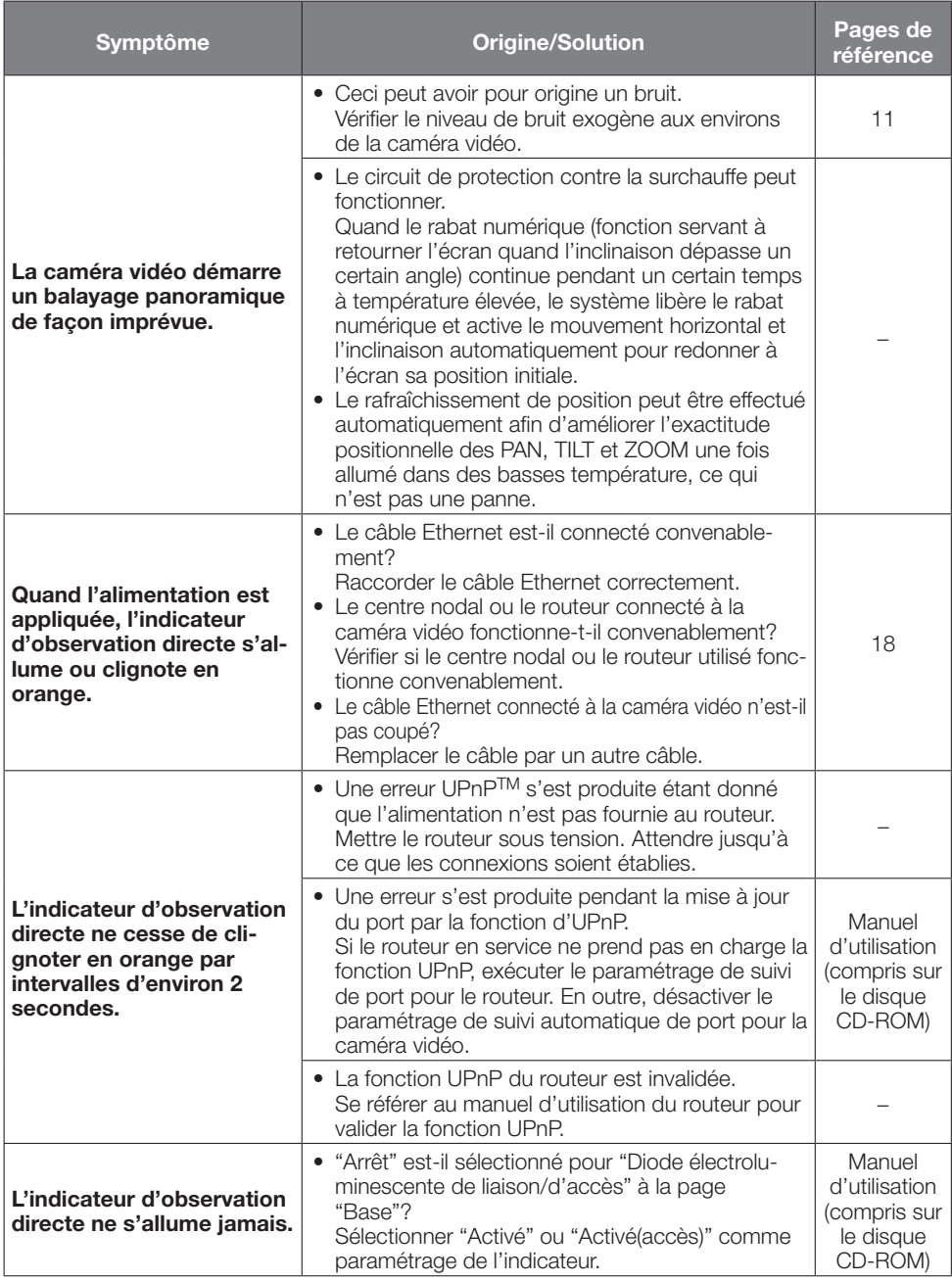

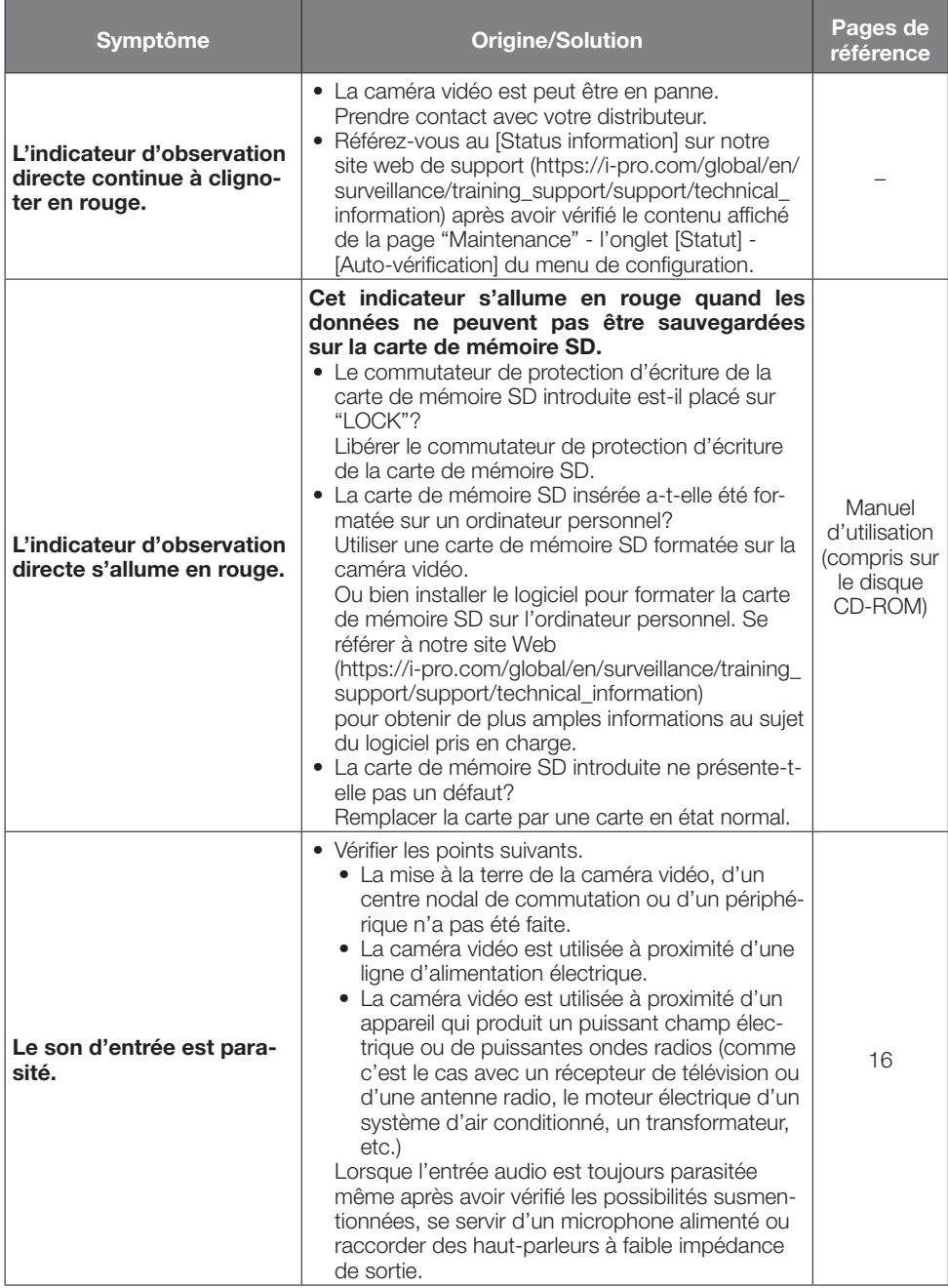

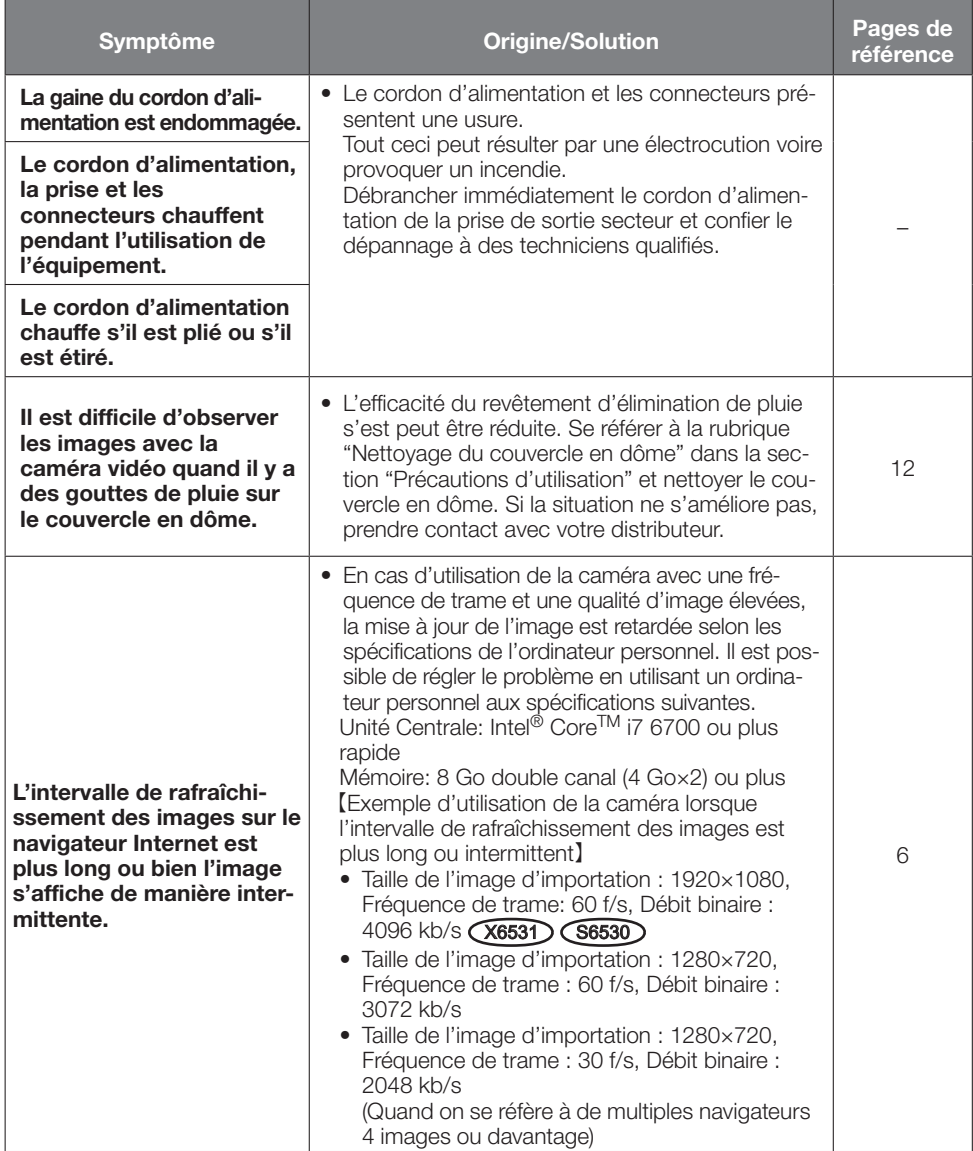

# <span id="page-30-0"></span>Caractéristiques techniques

### • Base

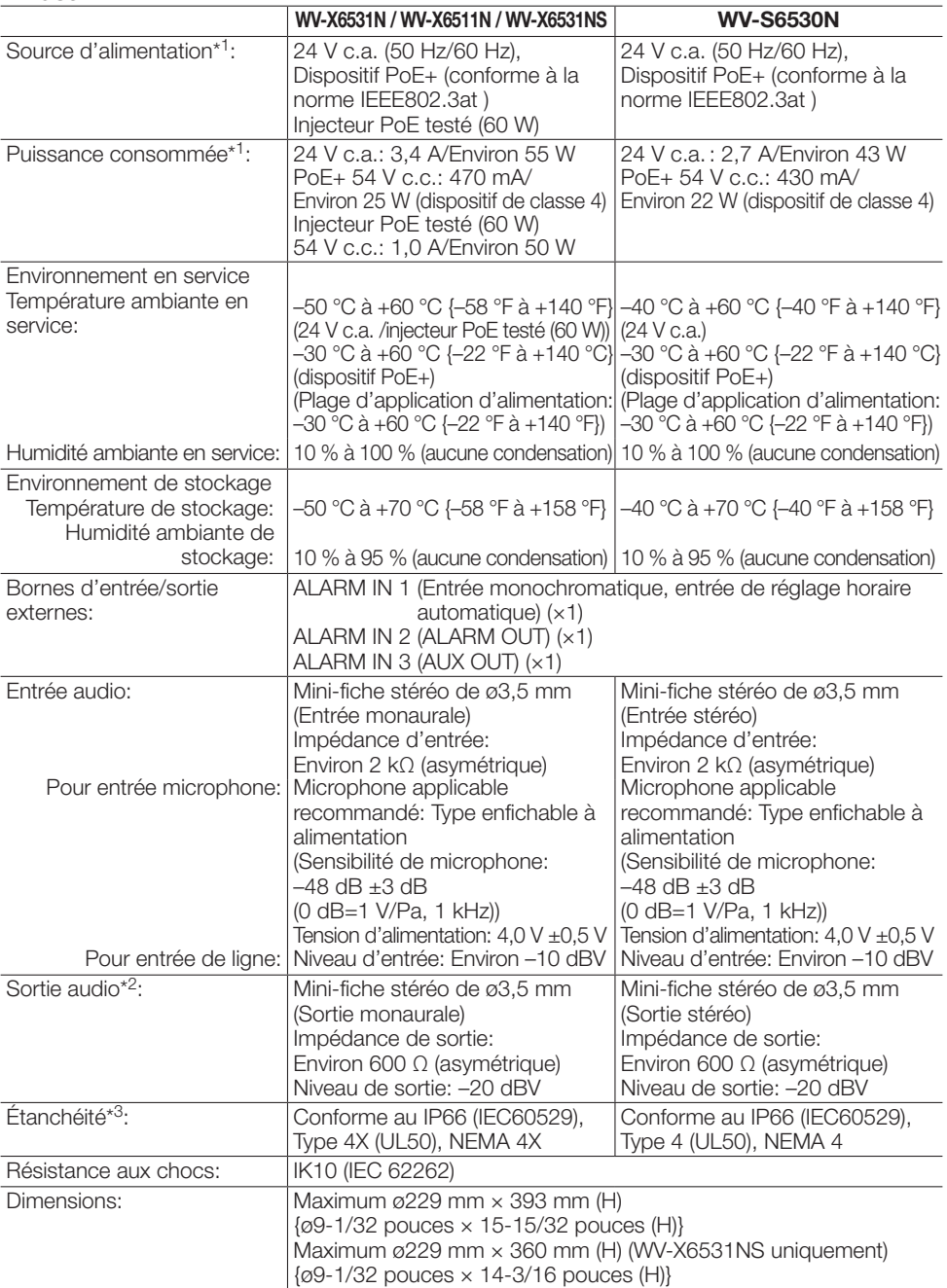

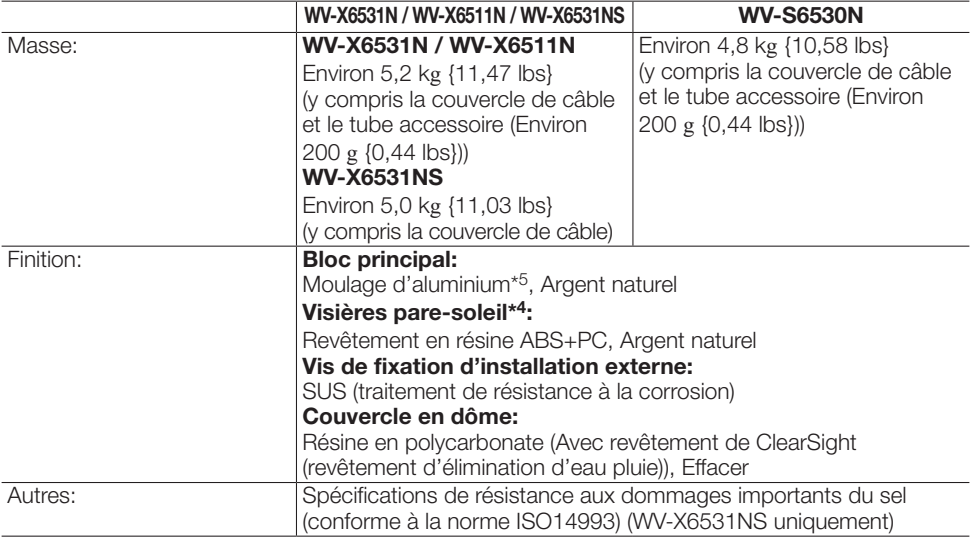

- \*1 Se référer à notre site Web [\(https://i-pro.com/global/en/surveillance/training\\_support/support/technical\\_](https://i-pro.com/global/en/surveillance/training_support/support/technical_information) [information\)](https://i-pro.com/global/en/surveillance/training_support/support/technical_information) pour obtenir de plus amples informations au sujet des informations relatives à la source d'alimentation et à la puissance consommée.
- \*2 La sortie son peut être commutée à la sortie moniteur vidéo. Se référer au Manuel d'utilisation qui se trouve sur le CD-ROM fourni en ce qui concerne les descriptions sur la façon de commuter la sortie.
- \*3 Seulement lorsque les travaux d'installation sont correctement exécutés conformément aux instructions spécifiées dans le Guide d'installation et qu'un traitement d'imperméabilité à l'eau approprié est exécuté.
- \*4 Il est impossible de retirer la visière pare-soleil principale.
- \*5 Le revêtement de résistance aux dommages importants du sel (argent métallisé) n'est fourni que pour WV-X6531NS.

#### • Caméra vidéo

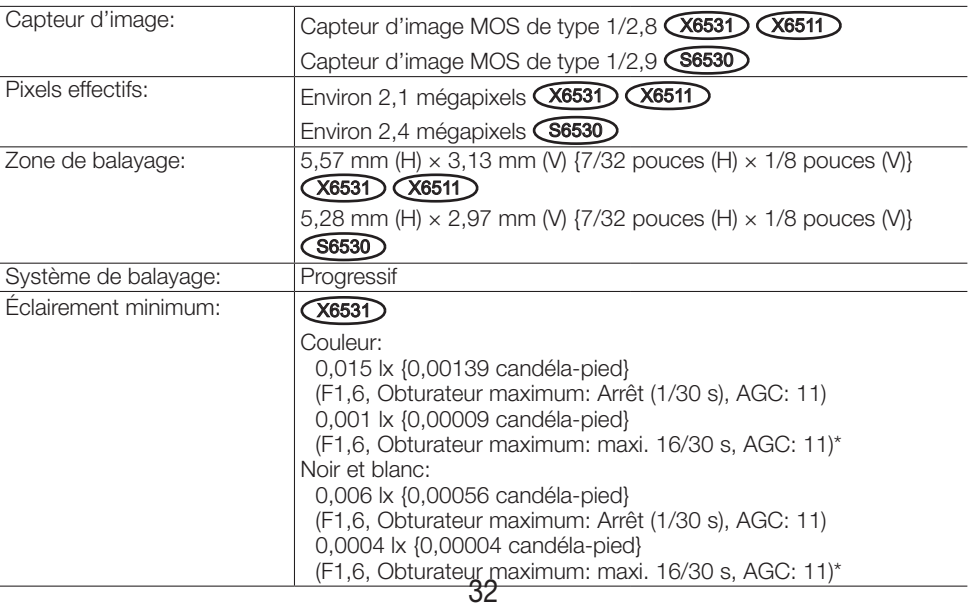

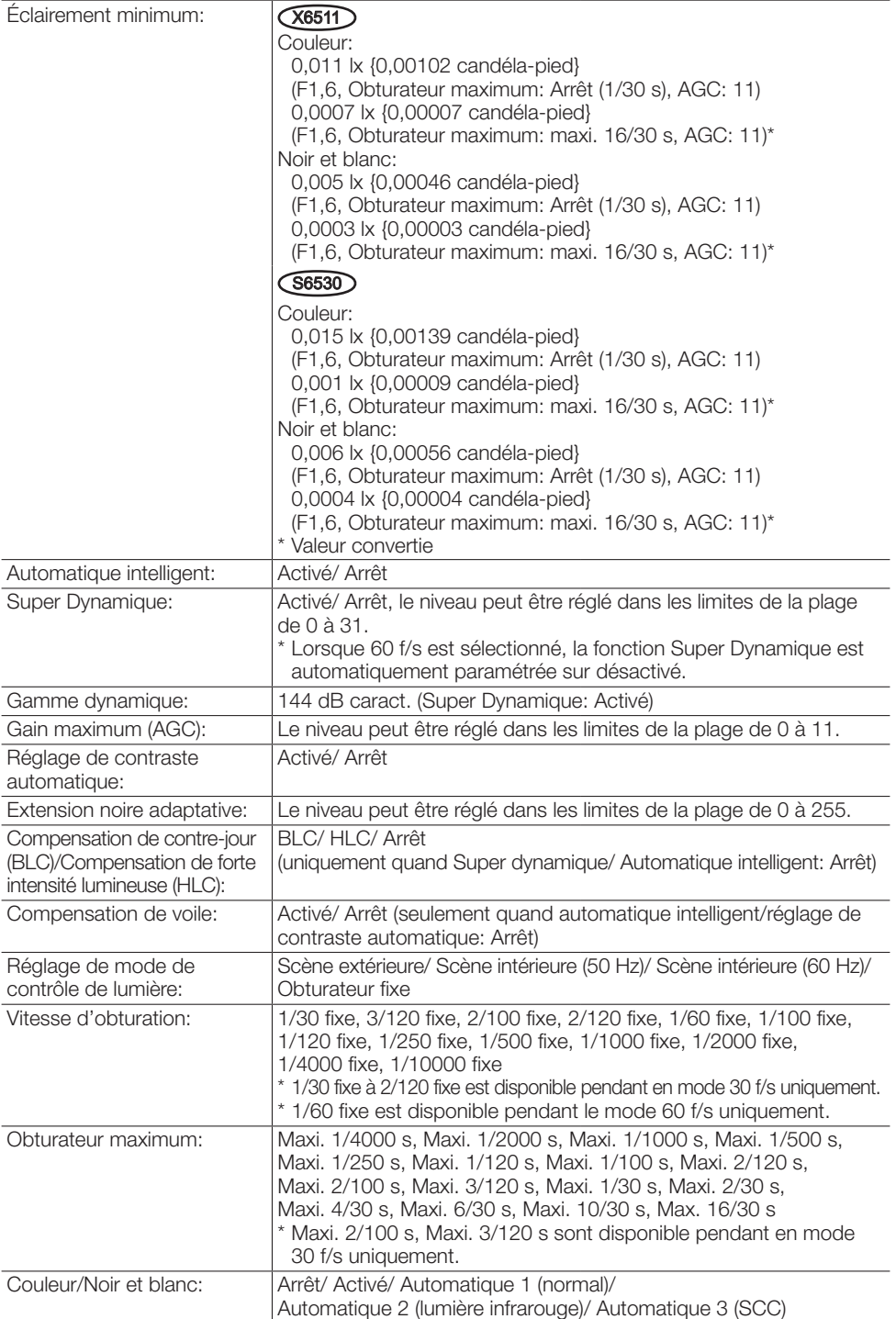

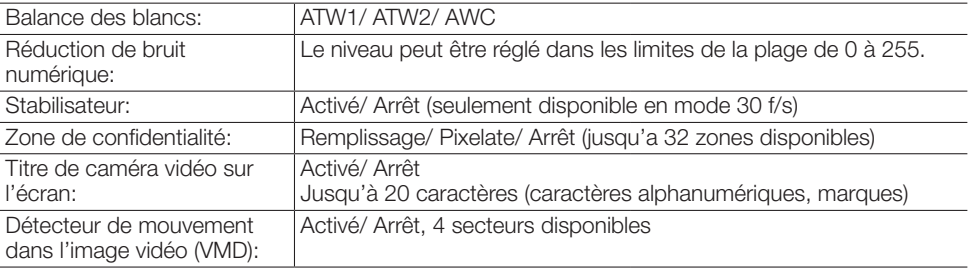

## • Objectif

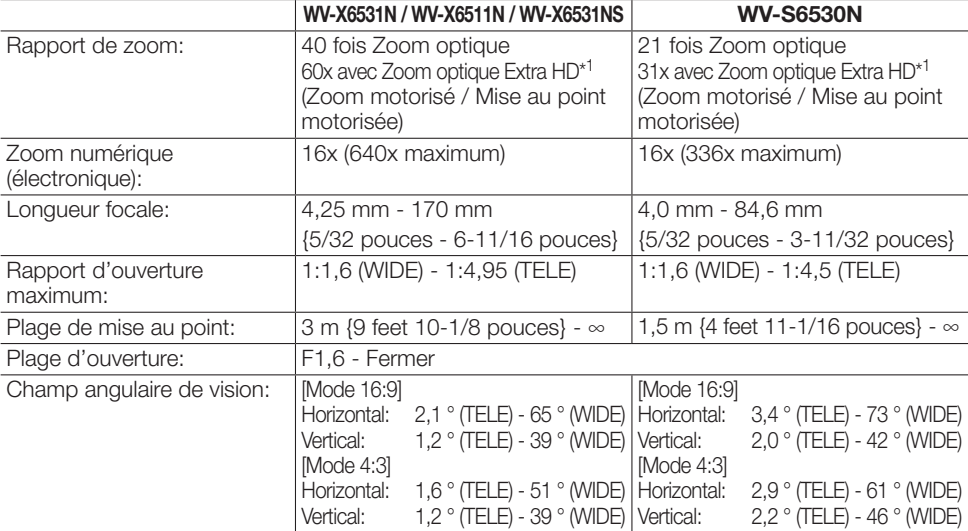

\*1 Résolution 1280×720.

## • Plateforme de balayage panoramique et d'inclinaison

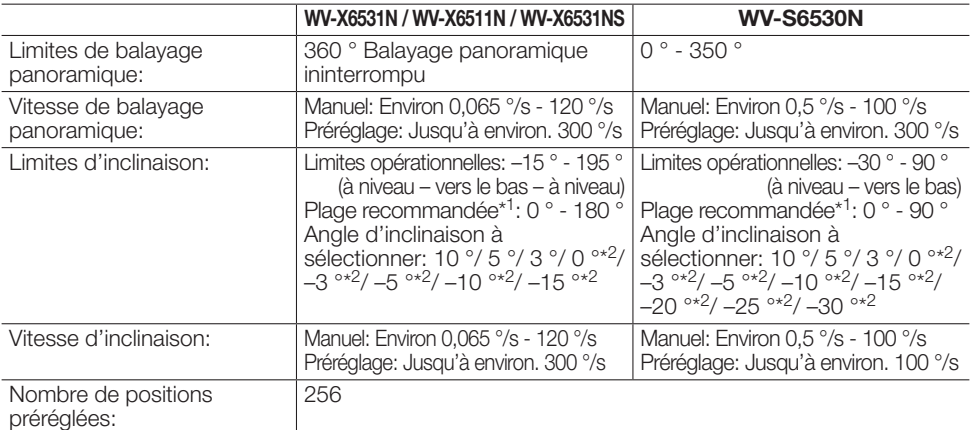

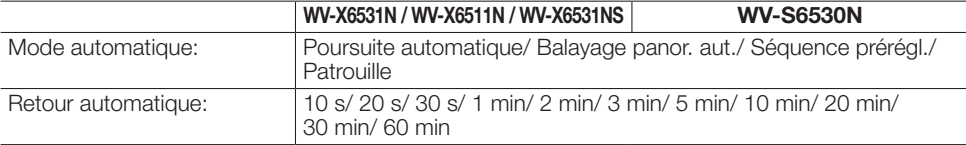

- \*1 La plage recommandée est un guide pour la plage des angles de vue sous lesquels les images peuvent être complètement observées. Si la caméra vidéo est inclinée suivant un angle supérieur à cette plage de réglage, des parties de l'image risquent ne pas pouvoir être observées.
- \*2 Le secteur caché par le logement de la caméra vidéo risque d'augmenter quand l'angle d'inclinaison de la caméra vidéo est horizontal ou plus large.

#### • Réseau

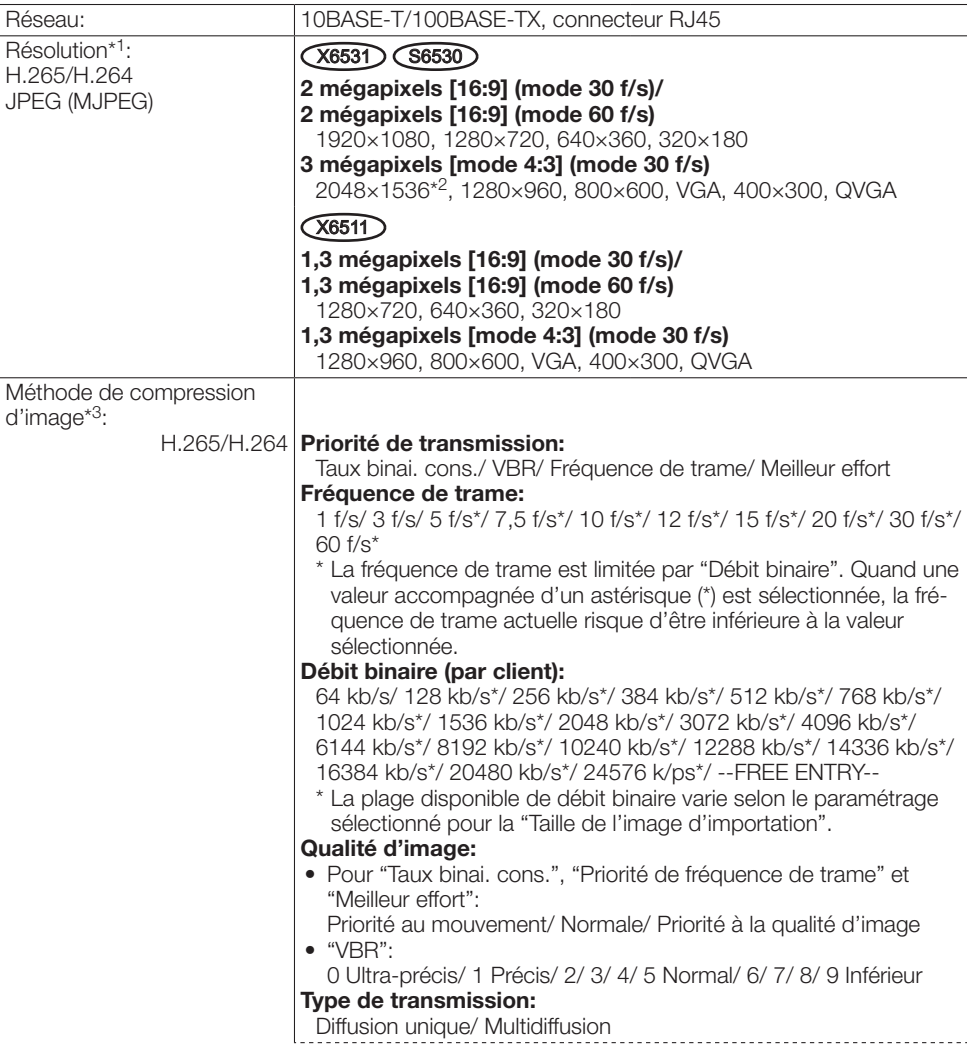

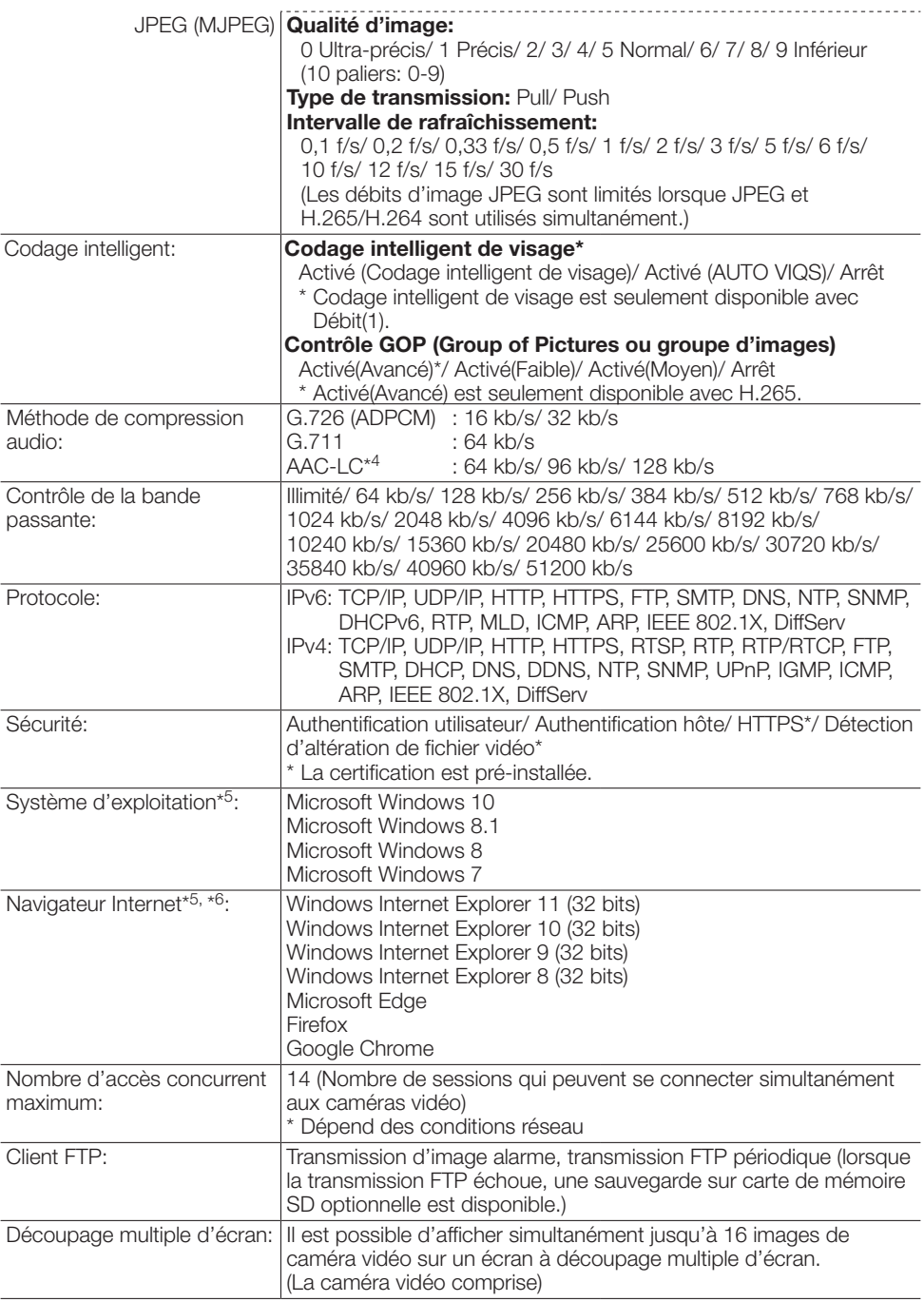

<span id="page-36-0"></span>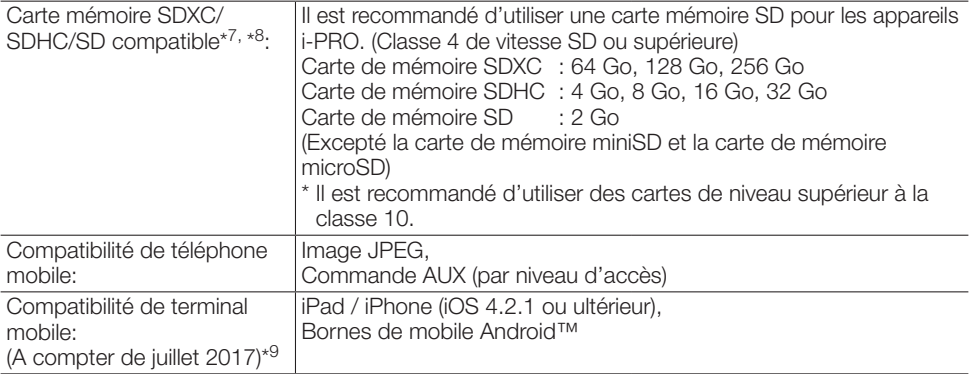

- \*1 H.265/H.264 peut être sélectionné pour chaque flux.
- \*2 Utilisé par des techniques super résolution.
- \*3 La transmission pour 4 flux peut être individuellement paramétrée.
- \*4 Utiliser seulement AAC-LC (Advanced Audio Coding Low Complexity (Codage son avancé Complexité faible)) lors de l'enregistrement du son sur une carte de mémoire SD.
- \*5 Pour de plus amples informations au sujet des conditions et des précautions de système d'ordinateur personnel lors de l'utilisation de Microsoft Windows ou Windows Internet Explorer, cliquer sur "Manual" - "Open" à partir du disque CD-ROM fourni et se référer aux "Notes on Windows / Internet Explorer versions".
- \*6 Se référer à notre site Web ([https://i-pro.com/global/en/surveillance/training\\_support/support/](https://i-pro.com/global/en/surveillance/training_support/support/technical_information) technical information) pour obtenir les informations les plus récentes sur le navigateur.
- \*7 Se référer à notre site Web ([https://i-pro.com/global/en/surveillance/training\\_support/support/](https://i-pro.com/global/en/surveillance/training_support/support/technical_information) [technical\\_information](https://i-pro.com/global/en/surveillance/training_support/support/technical_information)) pour obtenir les plus récentes informations au sujet des cartes de mémoire SD compatibles.
- \*8 Quand un enregistrement des images est exécuté à plusieurs reprises sur une carte de mémoire SD en utilisant la fonction de réécriture automatique, veiller à utiliser une carte de mémoire SD dotée de haute fiabilité et durabilité.
- \*9 Se référer à notre site Web pour obtenir de plus amples informations sur les périphériques compatibles ([https://i-pro.com/global/en/surveillance/training\\_support/support/technical\\_](https://i-pro.com/global/en/surveillance/training_support/support/technical_information) [information\)](https://i-pro.com/global/en/surveillance/training_support/support/technical_information).

# Accessoires optionnels

Platine de fixation au plafond: WV-Q121B

Platine de fixation au plafond

(Résistance aux dommages importants du sel): WV-Q121BS\*<sup>1</sup>

Platine de fixation d'installation: WV-Q122A

Platine de fixation d'installation

(Résistance aux dommages importants du sel): WV-Q122AS\*<sup>1</sup>

\*1 Assurez-vous d'utiliser une platine de fixation avec une résistance aux dommages importants du sel lorsque vous installez le WV-X6531NS (Résistance aux dommages importants du sel).

# i-PRO Co., Ltd.

Fukuoka, Japan https://www.i-pro.com/

Authorised Representative in EU: i-PRO EMEA B.V. Laarderhoogtweg 25, 1101 EB Amsterdam, Netherlands

i-PRO EMEA B.V. UK Branch 1010 Cambourne Business Park, Cambridgeshire CB23 6DP

 $C \in$ <u>UK</u> čö